# Virtual Connect and HP A-Series switches IRF Integration Guide

Technical white paper

Feedback: <u>vcirf-feedback@hp.com</u>

## **Table of contents**

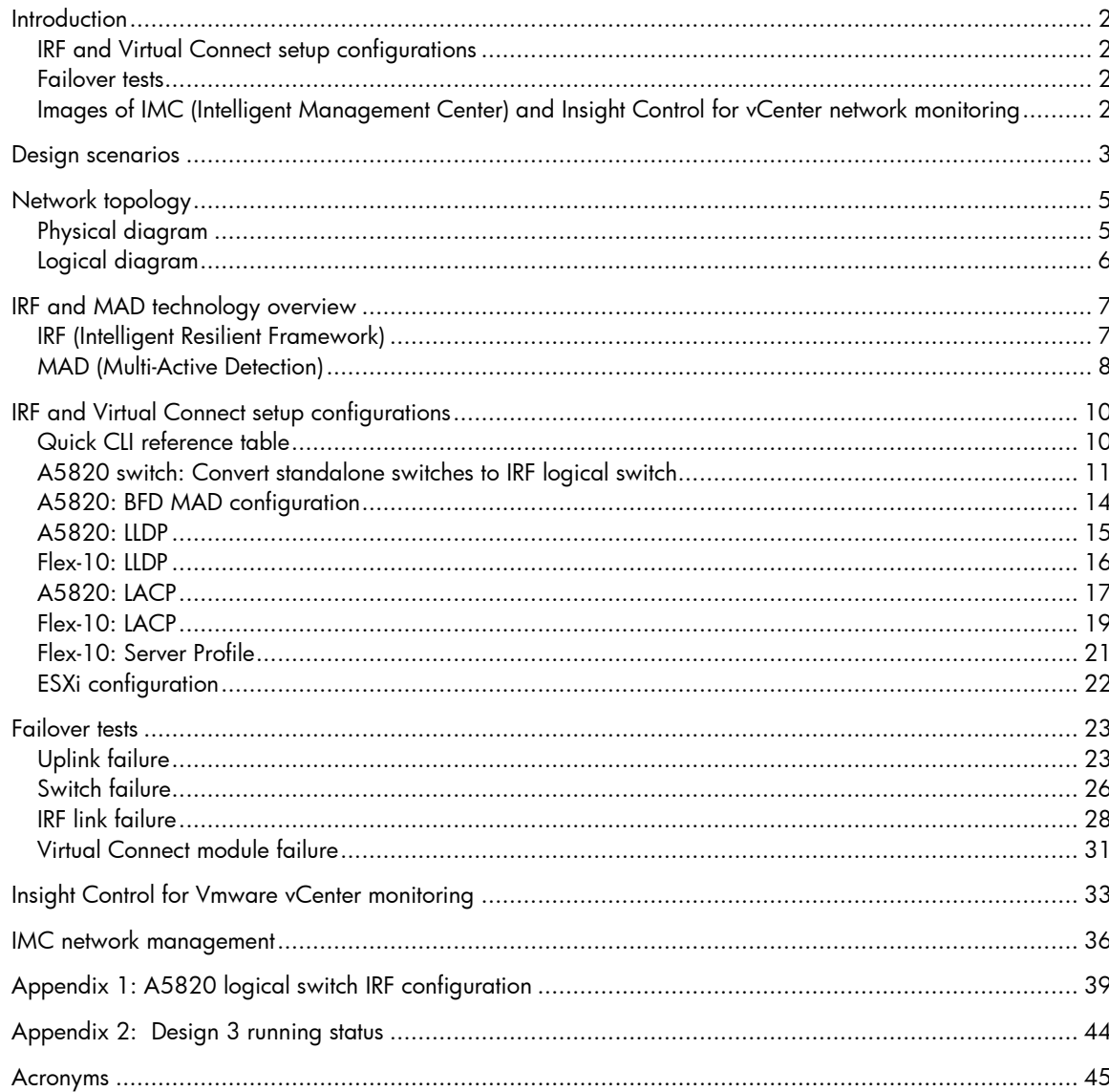

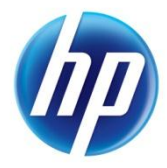

# <span id="page-1-0"></span>Introduction

Intelligent Resilient Framework (IRF) is an innovative HP switch platform virtualization technology that allows dramatic simplification of the design and operations of data center and campus Ethernet networks. IRF overcomes the limitations of traditional STP (Spanning Tree Protocol) based and legacy competitive designs by delivering new levels of network performance and resiliency.

Virtual Connect is an industry standard-based implementation of server-edge virtualization. It cleanly separates server enclosure administration from LAN and SAN administration and allows you to add, move, or replace servers without impacting production LAN and SAN availability

This document provides detailed configuration and test information for the following items: (Please note, although A5820 was chosen as the platform of testing but IRF design concept should remain the same for other A-series switches)

## <span id="page-1-1"></span>IRF and Virtual Connect setup configurations

- A5820/5800 logical switch and IRF link setup from two standalone switches [\(on page](#page-10-0)  [11\)](#page-10-0)
- A5820/5800 BFD MAD (Multi-Active Detection) link setup [\(on page 14\)](#page-13-0)
- LLDP neighbor discovering [\(on page 15\)](#page-14-0)
- LACP port bundling (long timeout and short timeout) [\(on page 17\)](#page-16-0)

## <span id="page-1-2"></span>Failover tests

- A5820 port-channel (Bridge Aggregation Interface connecting to Virtual Connect) failure [\(on page 23\)](#page-22-1)
- A5820 switch failure [\(on page 26\)](#page-25-0)
- A5820 IRF link failure to test MAD detection [\(on page 28\)](#page-27-0)
- Virtual Connect primary module failure [\(on page 31\)](#page-30-0)

# <span id="page-1-3"></span>Images of IMC (Intelligent Management Center) and Insight Control for vCenter network monitoring

- IC (Insight Control) for VMware vCenter plug-in screen capture of network monitoring of Virtual Connect, vSwitch, and Access switch (A5820) [\(on page 33\)](#page-32-0)
- HP Networking IMC screen capture of A5820 and Virtual Connect monitoring [\(on page](#page-35-0)  [36\)](#page-35-0)

# <span id="page-2-0"></span>Design scenarios

Two typical design scenarios are available to connect Virtual Connect with network switches.

A common misunderstanding people tend to have when connecting Virtual Connect with IRF or Cisco vPC/VSS switches is described in the following page. The design does not work.

The above concepts apply to all Virtual Connect models providing ethernet connectivity, which include VC 1/10-F, VC Flex-10 and VC Flexfabric modules.

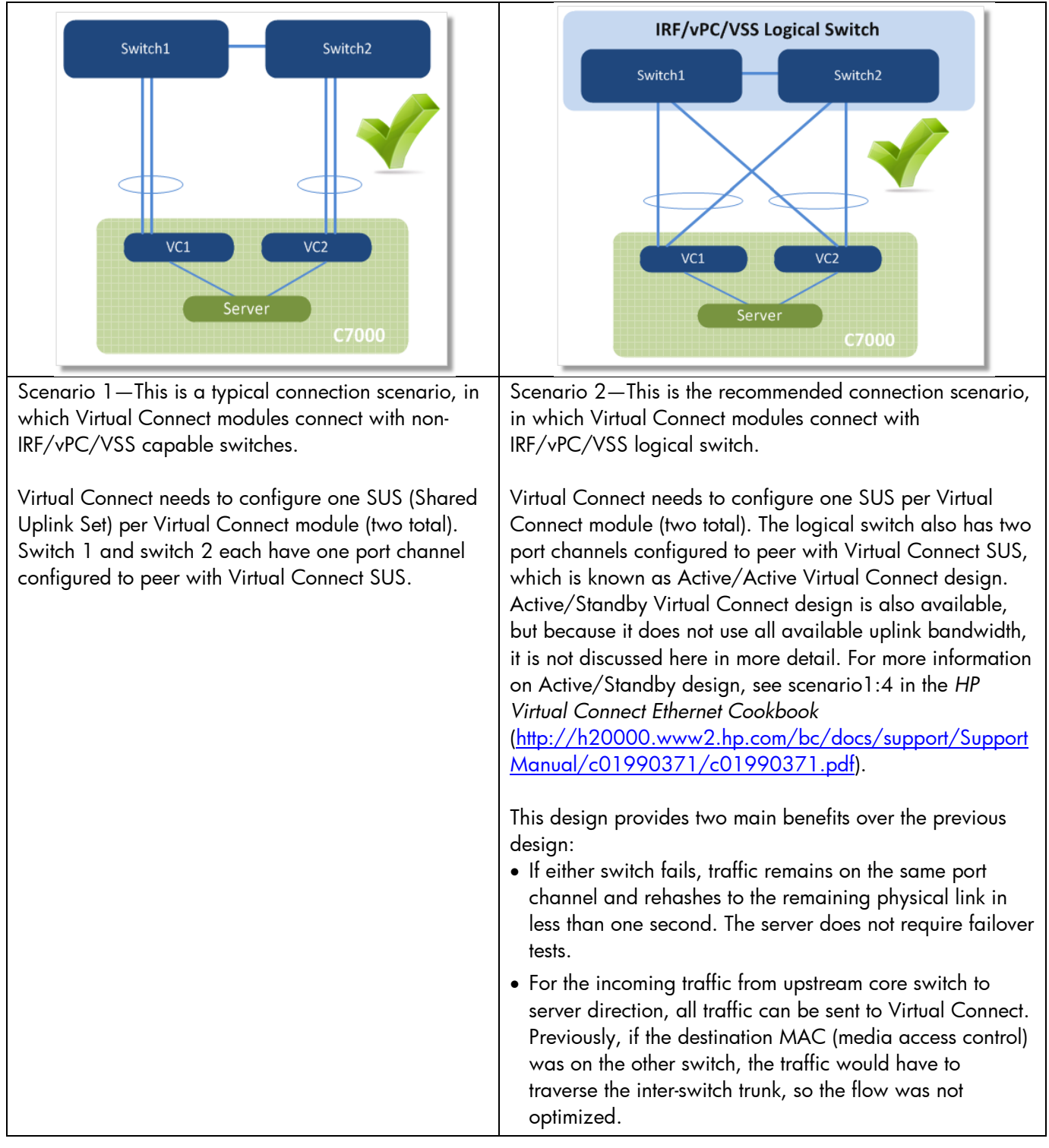

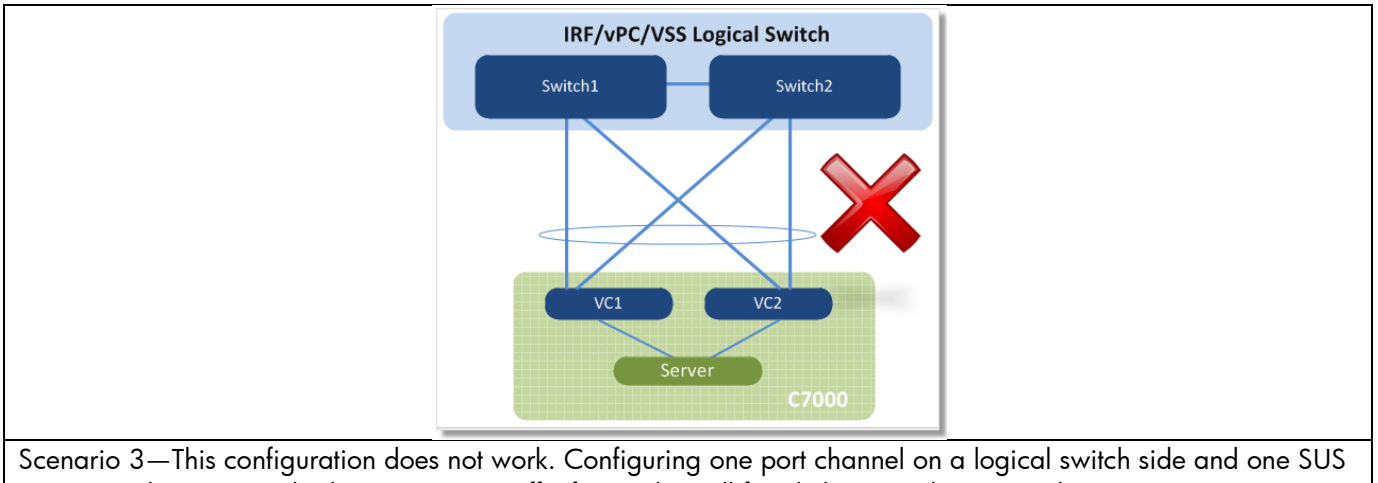

on a Virtual Connect side does not move traffic forward on all four links. Virtual Connect does not support port channels across different modules. Some links will go into standby and not form port channels. See **Appendix 2** [\(on page 44\)](#page-43-0) for the results of this scenario.

# <span id="page-4-0"></span>Network topology

# <span id="page-4-1"></span>Physical diagram

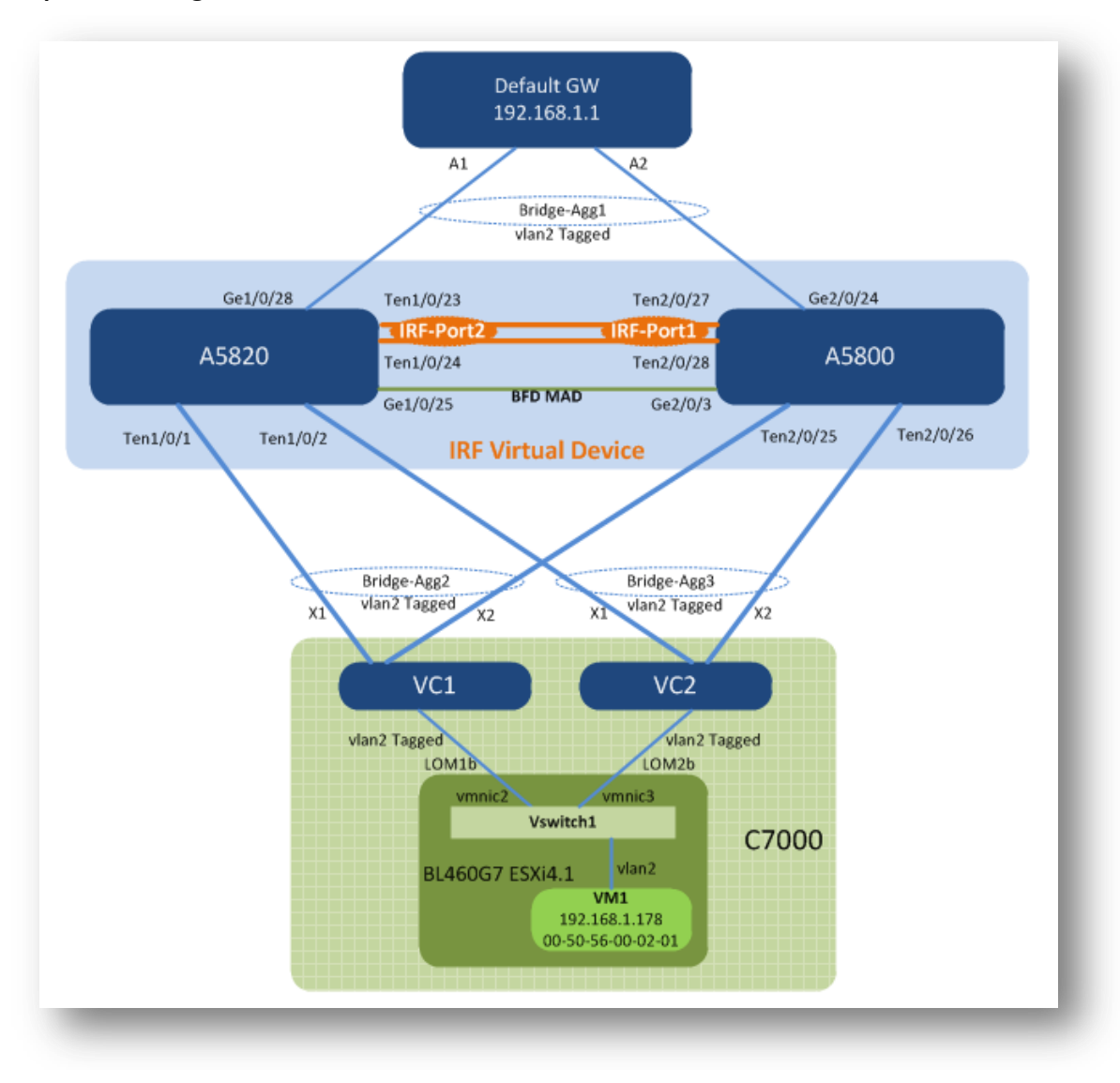

The IRF cluster consists of one A5820 switch and one A5800-32C switch. Comware software supports IRF clustering on different switch models if they are compatible with each other for IRF.

The A5820 and A5800 switches form an IRF bundle link between them with two 10G links. The A5820 switch is switch 1, the master of the domain, and has logical port IRF-Port2. The A5800 switch is switch 2, the slave of the domain, and has logical port IRF-Port1, defined originally before merging with the A5820 switch.

The A5820 and A5800 switches use one Gigabit Ethernet link as a BFD MAD link for MAD.

VC1 and VC2 are Flex-10 modules in interconnect bays 1 and 2 of the HP BladeSystem c7000 Enclosure. Each Flex-10 module has a SUS connecting to an IRF virtual device. A SUS consists of two 10G links terminated on A5820 and A5800 switches. With IRF, these two 10G links form one bridge-aggregation bundle (the same as port channel on Cisco NX-OS and etherchannel on Cisco IOS). VC1 connects the IRF cluster with the Bridge-Aggregation 2 interface, and VC2 connects the IRF cluster with the Bridge-Aggregation 3 interface. Bridge-Aggregation 1 forms a virtual port channel

between the IRF cluster and the virtual machine's default gateway (simulated by an HP E-Series switch).

Traffic flow testing uses ping packets from VM1 (192.168.1.178) to its default gateway (192.168.1.1). The VM traffic has two paths to reach its default gateway, depending on how the vSwitch hashes VM traffic to a specific vmnic.

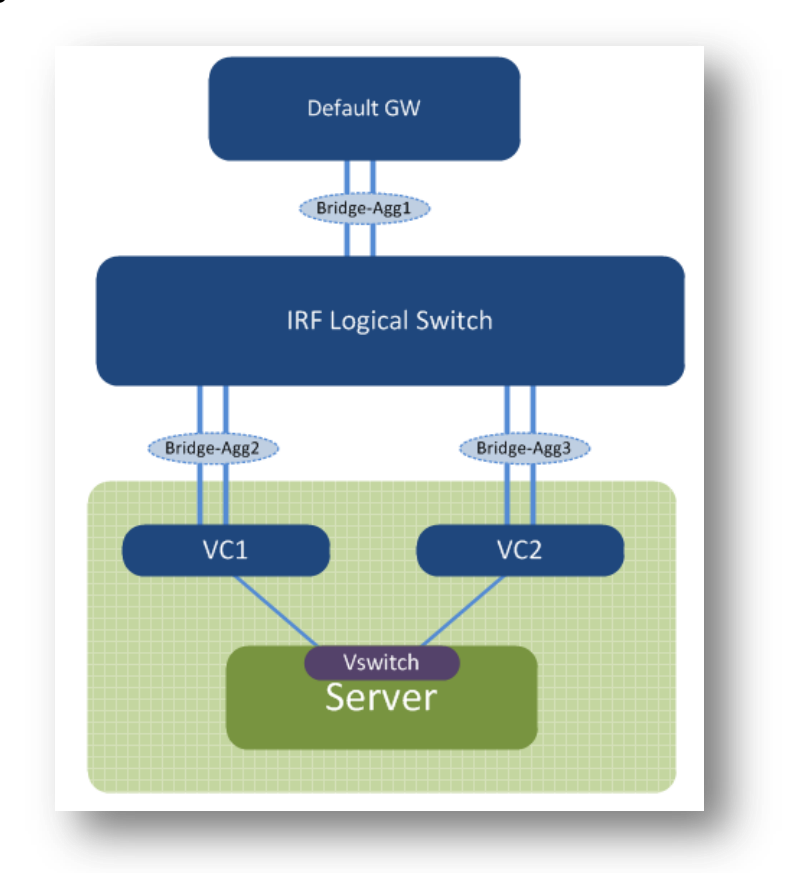

## <span id="page-5-0"></span>Logical diagram

Two bundle interfaces (Bridge-Aggregation 2 and Bridge-Aggregation 3) exist between the Virtual Connect and the IRF logical switch because Virtual Connect currently does not support link bundling across two different physical modules.

# <span id="page-6-0"></span>IRF and MAD technology overview

# <span id="page-6-1"></span>IRF (Intelligent Resilient Framework)

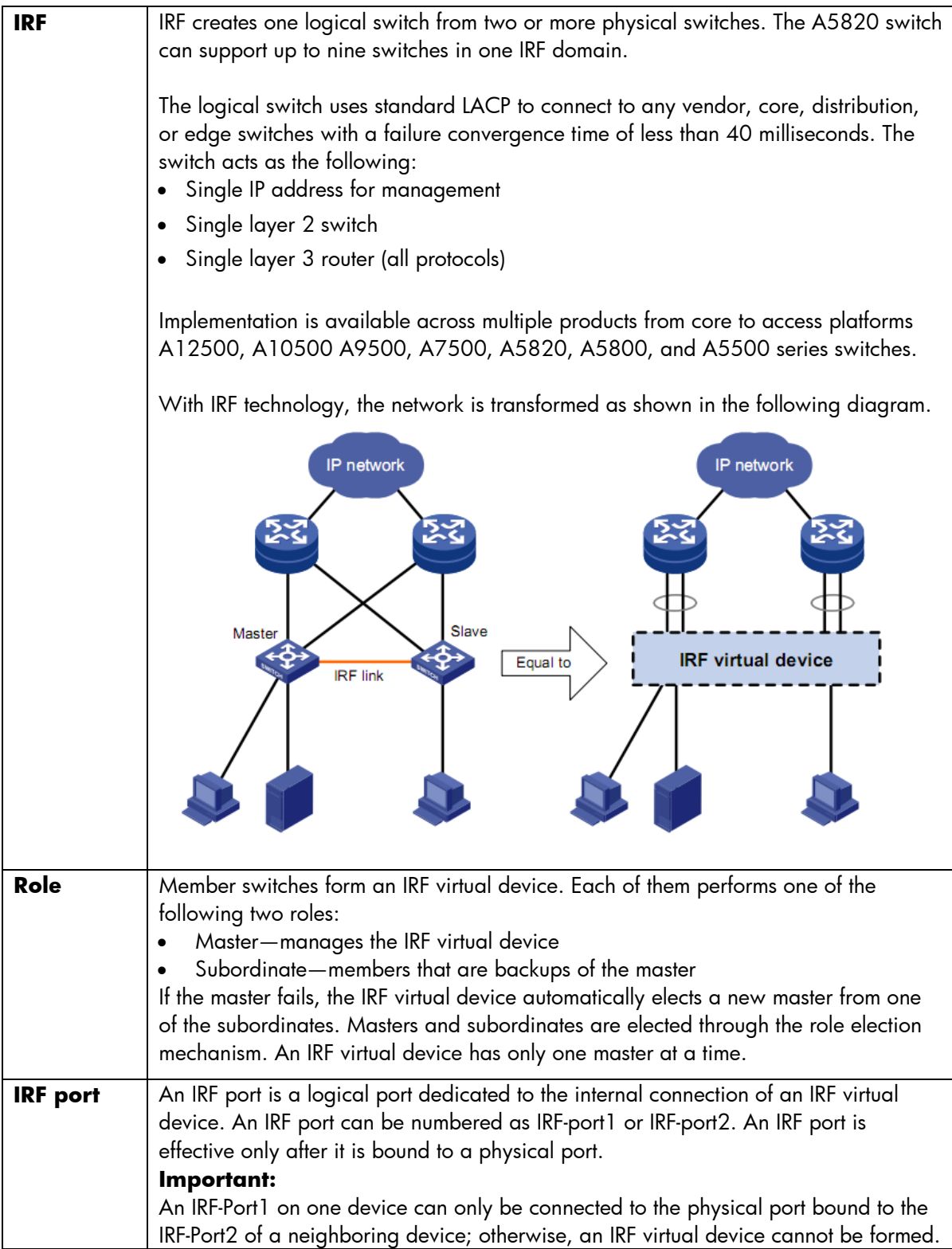

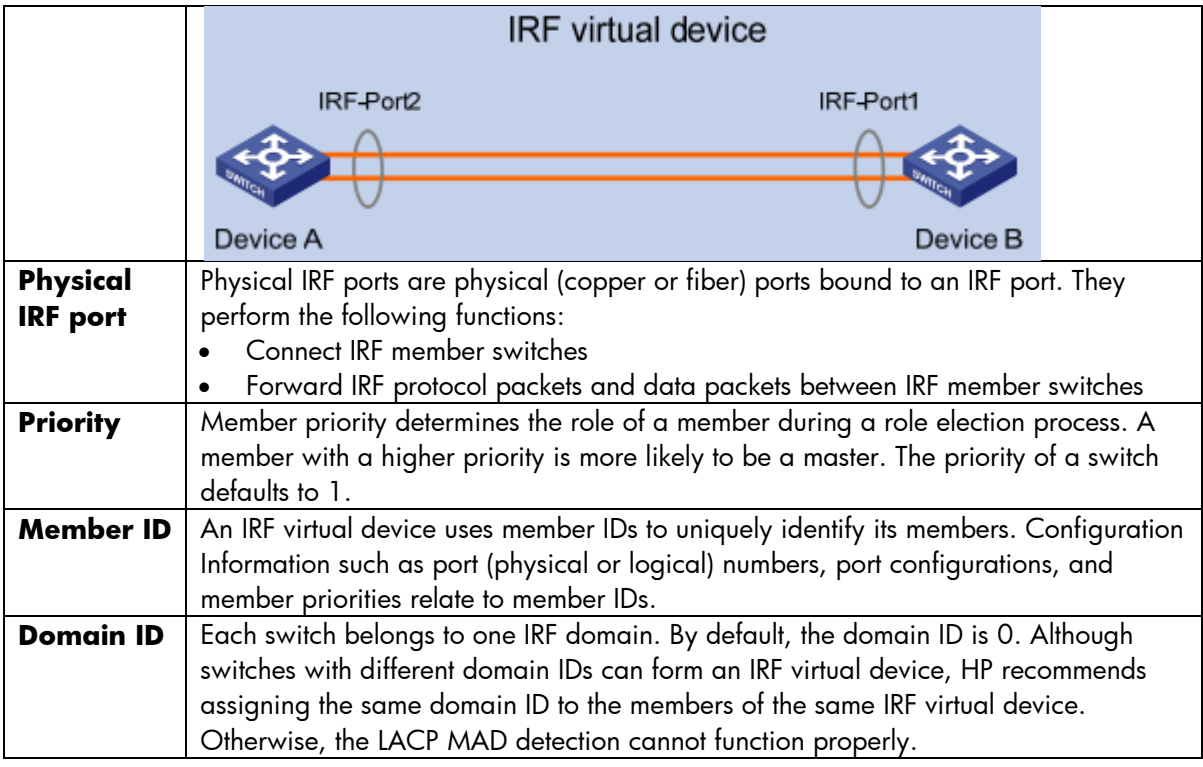

# <span id="page-7-0"></span>MAD (Multi-Active Detection)

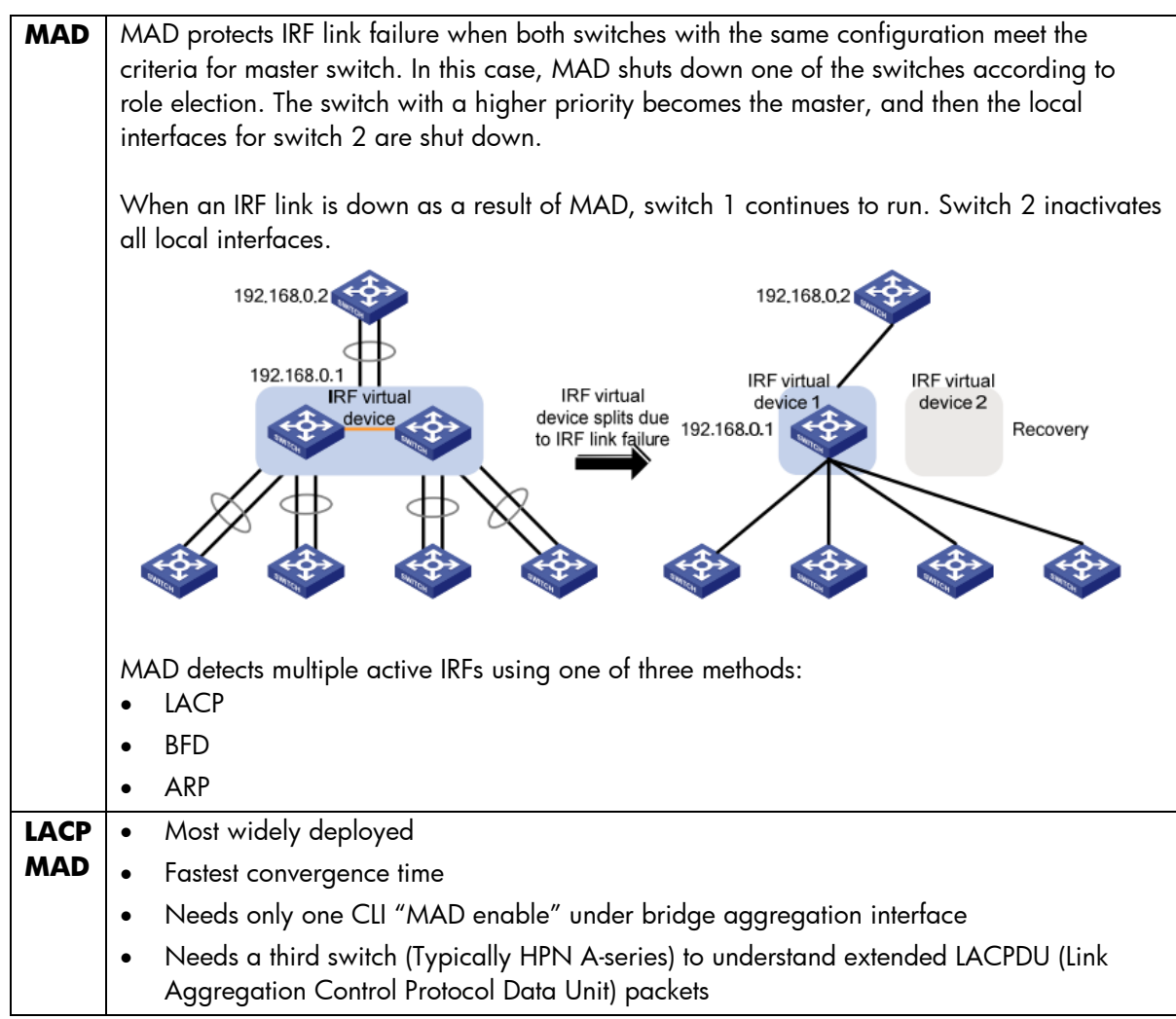

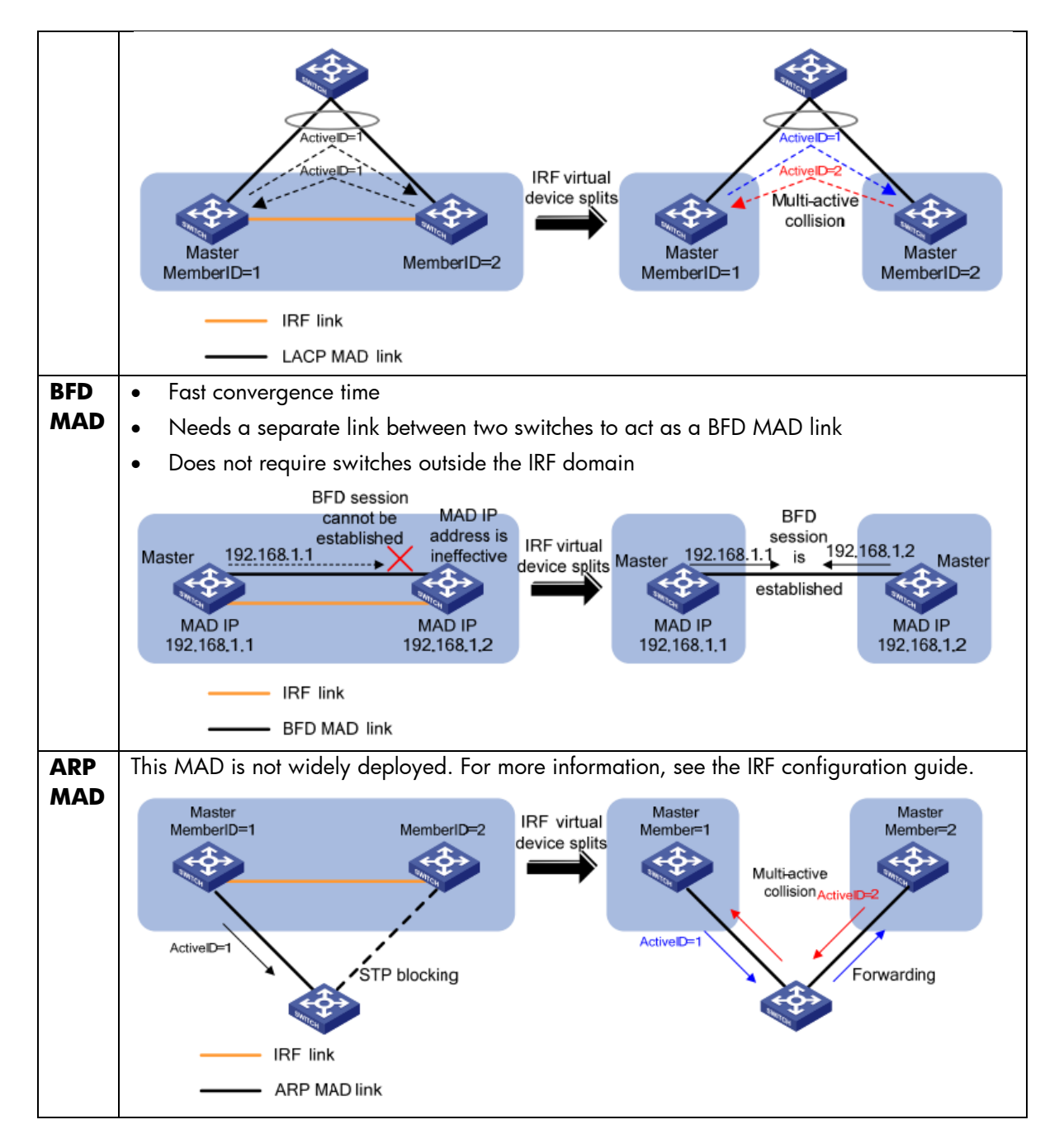

For more information on IRF and MAD, see the *H3C S5820X & S5800 Series Ethernet Switches IRF Configuration Guide*.

<http://bizsupport1.austin.hp.com/bc/docs/support/SupportManual/c02648772/c02648772.pdf>

# <span id="page-9-0"></span>IRF and Virtual Connect setup configurations

# <span id="page-9-1"></span>Quick CLI reference table

HPN A-Series Comware CLI is similar to the Cisco IOS/NX-OS format. The following table gives a quick comparison of A-Series Comware CLI and Cisco CLI, related to this setup.

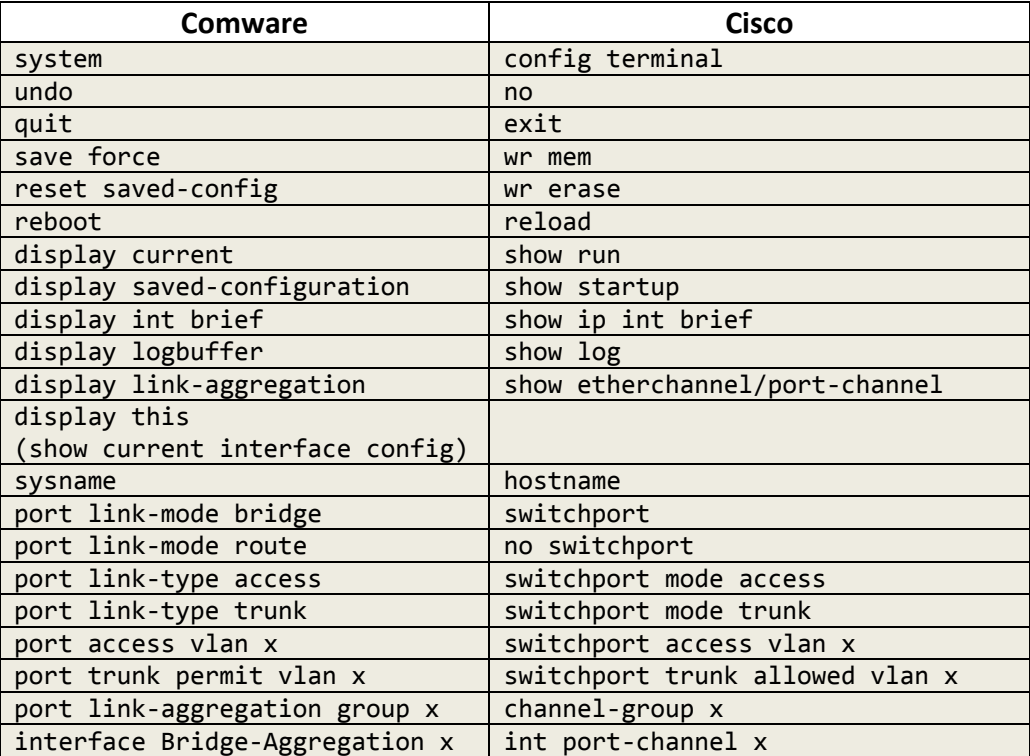

# <span id="page-10-0"></span>A5820 switch: Convert standalone switches to IRF logical switch

This conversion procedure assumes that two standalone switches start from a clean factory-default startup configuration. If not, enter **reset saved-config** (**write erase** on Cisco) to reset startupconfig to factory default.

## <span id="page-10-1"></span>**A5820 (switch 1)**

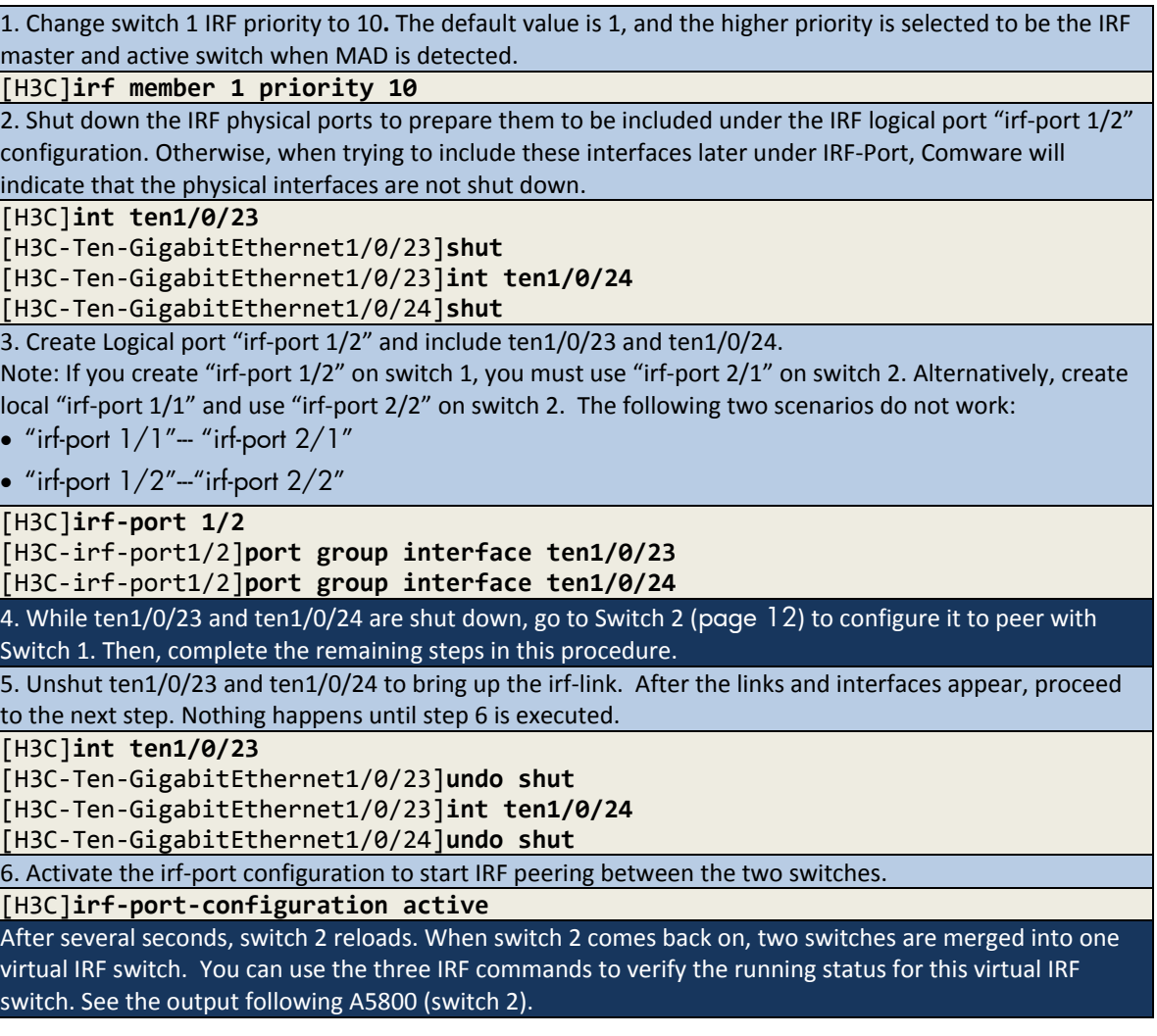

<span id="page-11-0"></span>**A5800 (switch 2)**

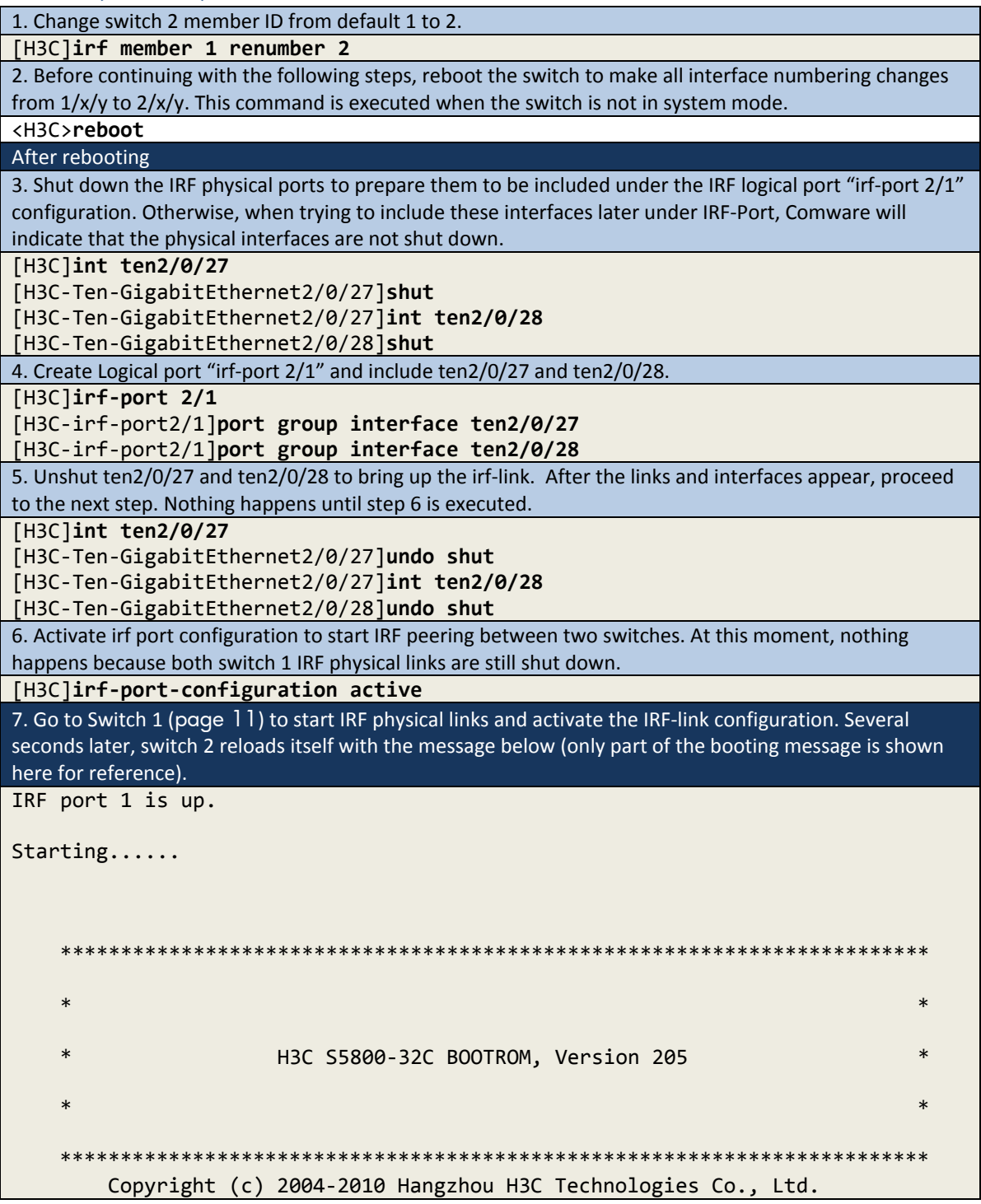

After merging, IRF status checks the output. For the complete logical switch configuration, see

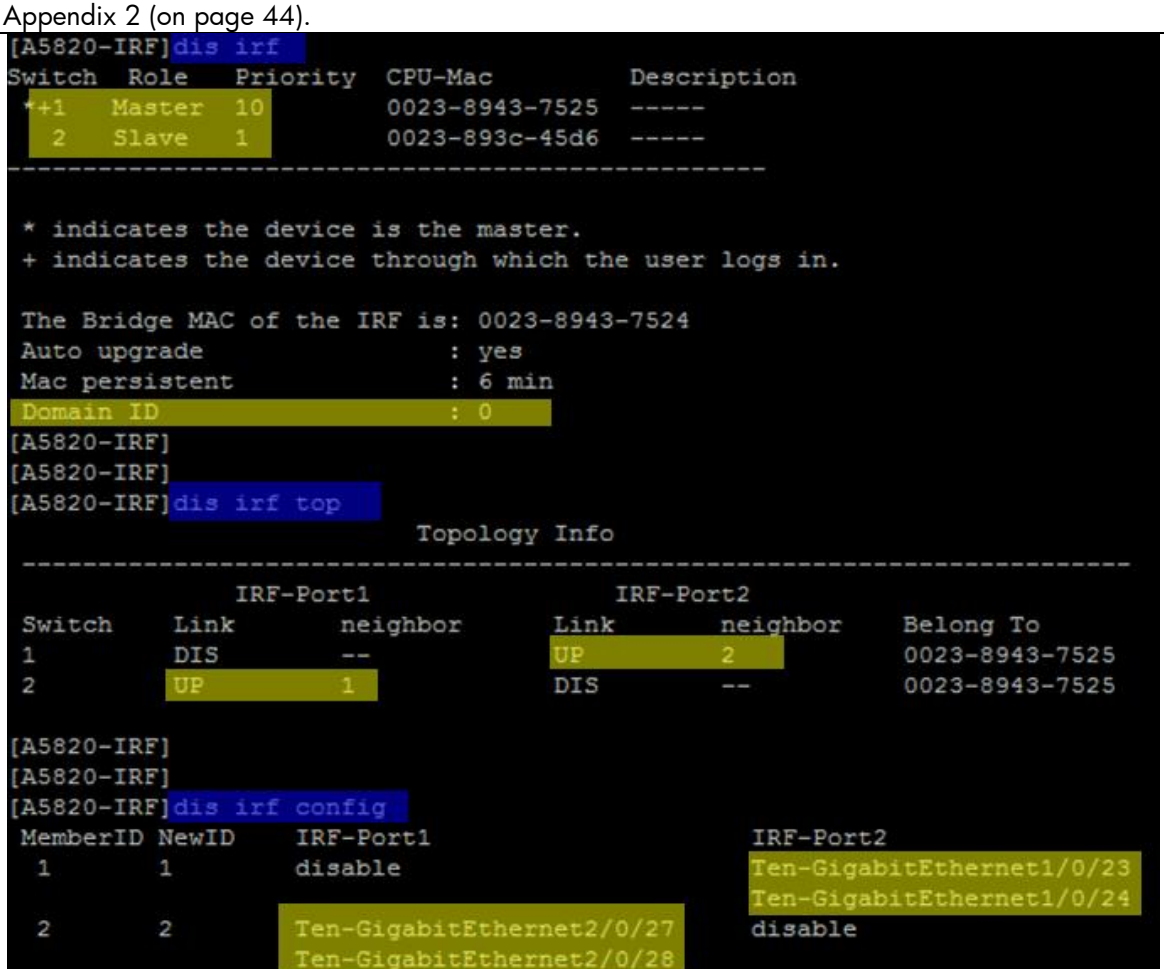

## <span id="page-13-0"></span>A5820: BFD MAD configuration

```
#
vlan 100
#
interface vlan-interface100
mad bfd enable
mad ip address 100.100.100.1 255.255.255.0 member 1
mad ip address 100.100.100.2 255.255.255.0 member 2
#
interface GigabitEthernet1/0/25
port link-mode bridge
port access vlan 100
stp disable
#
interface GigabitEthernet2/0/3
port link-mode bridge
port access vlan 100
stp disable
[A5820-IRF-Vlan-interface100] dis mad verbose
Current MAD status: Detect
Excluded ports (configurable) :
Excluded ports (can not be configured) :
  Ten-GigabitEthernet1/0/23
  Ten-GigabitEthernet1/0/24
  Ten-GigabitEthernet2/0/27
  Ten-GigabitEthernet2/0/28
MAD ARP disabled.
MAD LACP disabled.
  AD BFD enabled interface:
  Vlan-interface100
    mad ip address 100.100.100.1 255.255.255.0 member 1
    mad ip address 100.100.100.2 255.255.255.0 member 2
```
To disable STP for the BFD MAD interface, issue the command **stp disable**. The BFD MAD interface is a dedicated interface and should not run any other services/features.

## <span id="page-14-0"></span>A5820: LLDP

LLDP (Link-layer Discovery Protocol) is the IEEE standard protocolused by network devices for advertising their identity, capabilities, and neighbors. LLDP performs functions similar to some other proprietary protocols, such as Cisco Discovery Protocol(CDP).

LLDP transmits and receives are enabled by default on A5820 interfaces. No configuration is required.

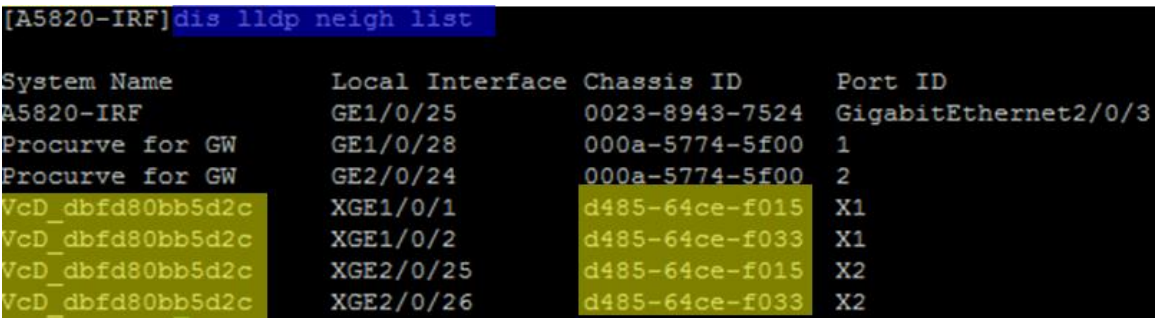

The "VcD\_xyz" string is the unique Virtual Connect domain ID generated internally when creating Virtual Connect. VC1 and VC2 share the same LLDP "System Name" because they are in the same Virtual Connect domain. To determine which physical Virtual Connect module is the LLDP neighbor, use the "Chassid ID" field. This is the Virtual Connect module system MAC address. To determine the system MAC address for a particular Virtual Connect module, log into Virtual Connect by SSH (Secure Shell) and use the **show interconnect** command.

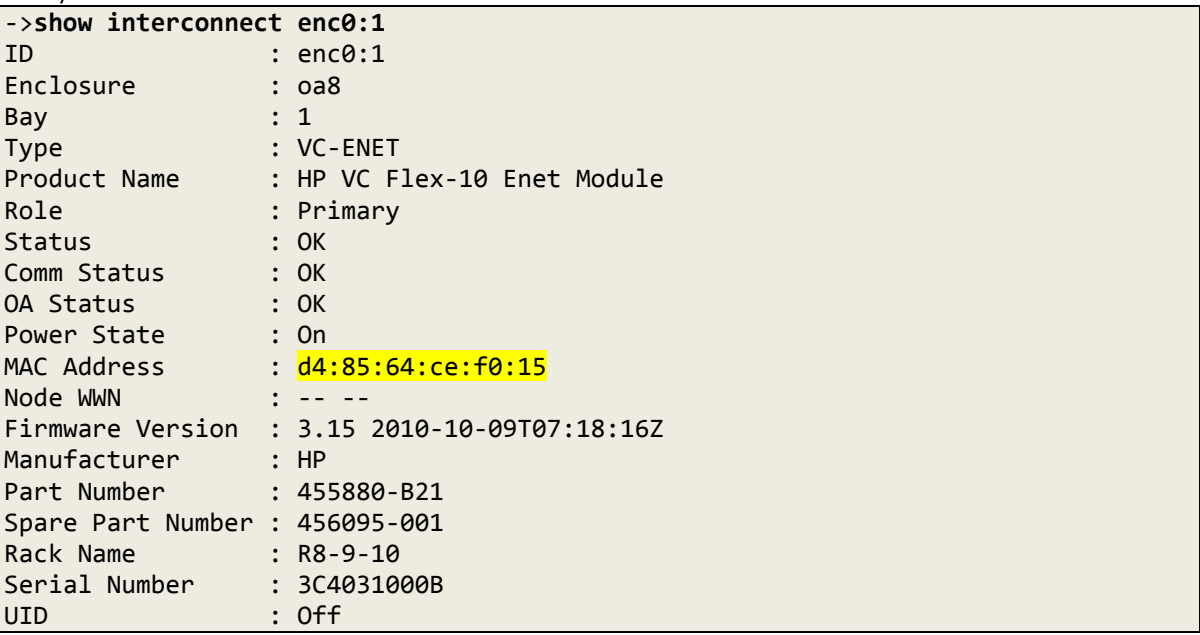

## <span id="page-15-0"></span>Flex-10: LLDP

LLDP transmits and receives are enabled by default on all Virtual Connect modules interfaces, including Flex-10 and Flexfabric. No configuration is required.

Trunk-A and Trunk-B are defined in the following LACP sections. All links will show as active only after finishing the LACP configuration on the switch and Virtual Connect.

VC1 connects with IRF logical switch ten1/0/1 and ten2/0/25.

## Bay 1 (HP VC Flex-10 Enet Module)

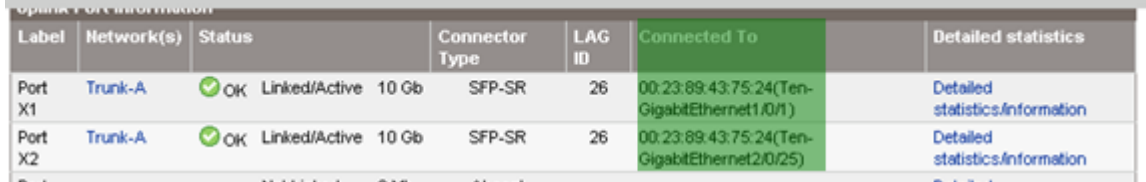

VC2 connects with IRF logical switch ten1/0/2 and ten2/0/26.

## Bay 2 (HP VC Flex-10 Enet Module)

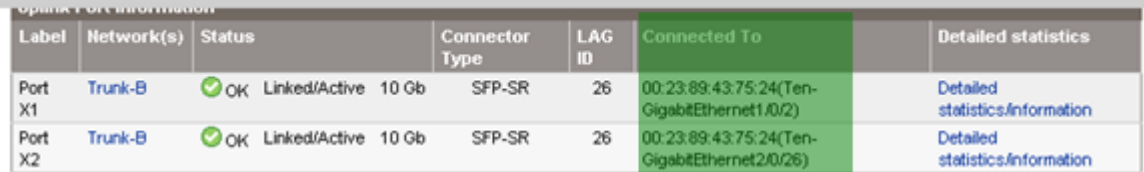

## <span id="page-16-0"></span>A5820: LACP

The Bridge-Aggregation interface is equal to the port channel interface on Cisco to bundle multiple physical links.

```
interface Bridge-Aggregation2
port link-type trunk
port trunk permit vlan 1 to 2
link-aggregation mode dynamic
stp edged-port enable
#
interface Bridge-Aggregation3
port link-type trunk
port trunk permit vlan 1 to 2
link-aggregation mode dynamic
stp edged-port enable
#
interface Ten-GigabitEthernet1/0/1
port link-mode bridge
port link-type trunk
port trunk permit vlan 1 to 2
port link-aggregation group 2
#
interface Ten-GigabitEthernet1/0/2
port link-mode bridge
port link-type trunk
port trunk permit vlan 1 to 2
port link-aggregation group 3
#
interface Ten-GigabitEthernet2/0/25
port link-mode bridge
port link-type trunk
port trunk permit vlan 1 to 2
port link-aggregation group 2
#
interface Ten-GigabitEthernet2/0/26
port link-mode bridge
port link-type trunk
port trunk permit vlan 1 to 2
port link-aggregation group 3
#
```
When connecting with Virtual Connect, the Spanning Tree edge ports (Cisco PortFast) feature should be enabled because Virtual Connect does not communicate STP with any network device. The command is **stp edged-port enable** under the interface. This can speed up network convergence time, especially when links come up.

The BPDU (Bridge Protocol Data Unit) guard feature can be enabled for more security to protect edge ports. The global command is **stp bpdu-protection**.

These practices are in line with networking best design when connecting with host NICs. Networking switches should treat any ports connecting with Virtual Connect as the ports connecting with regular servers.

Bridge-Aggregation interfaces commands

| <u>nnago mga ogallon mionac</u><br>[A5820-IRF]dis link-aggregation verbose b2                                                                                                    |                       |                    |                                                    |                      |                                                                                                    |      |
|----------------------------------------------------------------------------------------------------|-----------------------|--------------------|----------------------------------------------------|----------------------|----------------------------------------------------------------------------------------------------|------|
| Loadsharing Type: Shar -- Loadsharing, NonS -- Non-Loadsharing<br>Port Status: 5 -- Selected, U -- Unselected<br>Flags: A -- LACP Activity, B -- LACP Timeout, C -- Aggregation,<br>G -- Defaulted, H -- Expired                                                |                       |                    |                                                    |                      | $D$ -- Synchronization, E -- Collecting, F -- Distributing,                                                         |      |
| Aggregation Interface: Bridge-Aggregation2<br>Aggregation Mode: Dynamic<br>Loadsharing Type: Shar<br>System ID: 0x8000, 0023-8943-7524<br>Local:<br>Port                                                                                                    |                       |                    | Status Priority Oper-Key Flag                      |                      |                                                                                                    |      |
| XGE1/0/1<br>XGE2/0/25<br>Remote:<br>Actor                                                                                                    | $\mathbb{S}$<br>S.    | 32768 1<br>32768   | $\mathbf{1}$<br>Partner Priority Oper-Key SystemID | (ACDEF)<br>(ACDEF)   |                                                                                                    | Flag |
| XGE1/0/1<br>XGE2/0/25 18 1 3<br>[A5820-IRF] dis link-aggregation verbose b3<br>Loadsharing Type: Shar -- Loadsharing, NonS -- Non-Loadsharing<br>Port Status: S -- Selected, U -- Unselected<br>Flags: A -- LACP Activity, B -- LACP Timeout, C -- Aggregation, | 17                    | $\mathbf{1}$       | $3 -$                                              | 0x1<br>0x1           | , d485-64ce-f015 (ABCDEF)<br>, d485-64ce-f015 (ABCDEF)<br>D -- Synchronization, E -- Collecting, F -- Distributing, |      |
| G -- Defaulted, H -- Expired<br>Aggregation Interface: Bridge-Aggregation3<br>Aggregation Mode: Dynamic<br>Loadsharing Type: Shar<br>System ID: 0x8000, 0023-8943-7524<br>Local:<br>Port                                                                        |                       |                    | Status Priority Oper-Key Flag                      |                      |                                                                                                    |      |
| XGE1/0/2<br>XGE2/0/26<br>Remote:<br>Actor                                                                                                    | S<br>$\mathbf{S}$     | 32768 2<br>32768 2 | Partner Priority Oper-Key SystemID                 | ${ACDEF}$<br>{ACDEF} |                                                                                                    | Flag |
| XGE1/0/2<br>又にす?/∩/?6                                                                                                    | 17 <sub>1</sub><br>1R | 1<br>٠             | J                                                  | 0x1<br>0v1           | , d485-64ce-f033 {ABCDEF}<br>$A485 - 64$ ce-f033 $I\Delta$ RCDFF1                                                   |      |

## <span id="page-18-0"></span>Flex-10: LACP

Trunk uplink config on VC1

## Edit Shared Uplink Set: Trunk-A

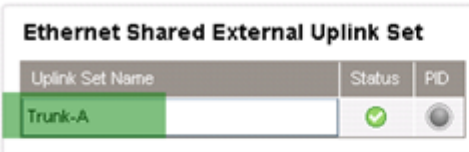

#### **External Uplink Ports**

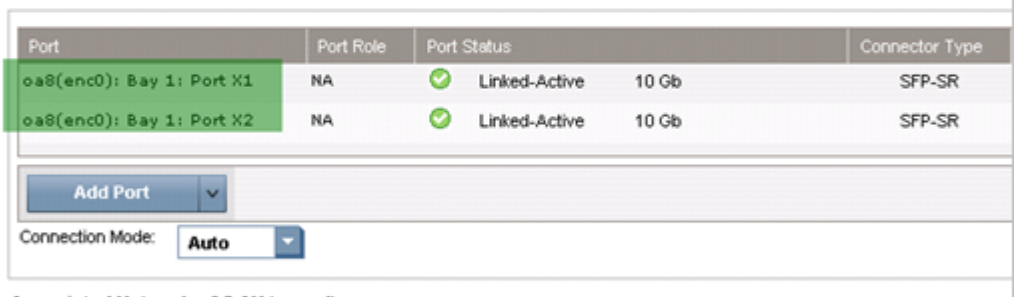

#### Associated Networks (VLAN tagged)

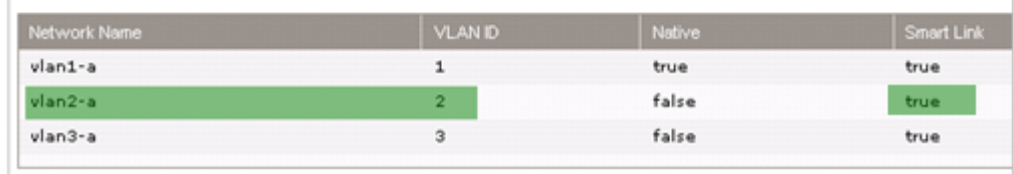

## Trunk uplink config on VC2

Edit Shared Uplink Set: Trunk-B

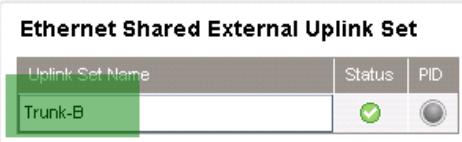

#### **External Uplink Ports**

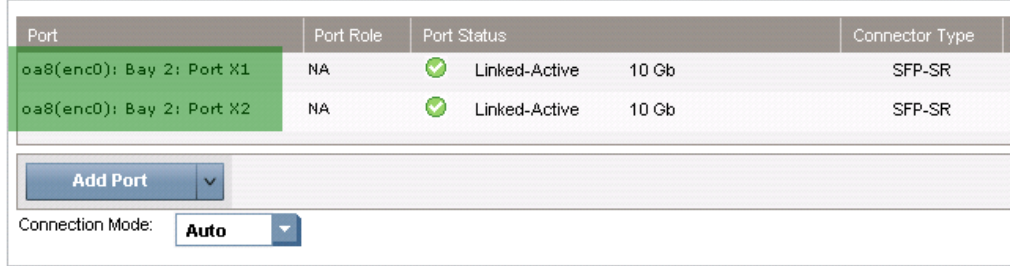

#### Associated Networks (VLAN tagged)

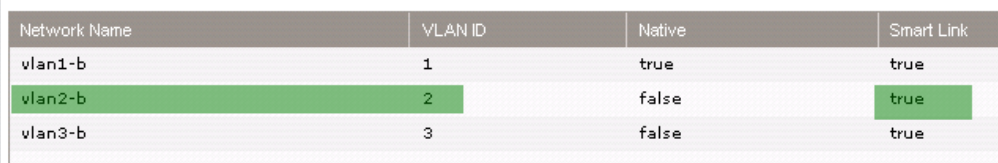

Trunk uplinks monitoring on Virtual Connect

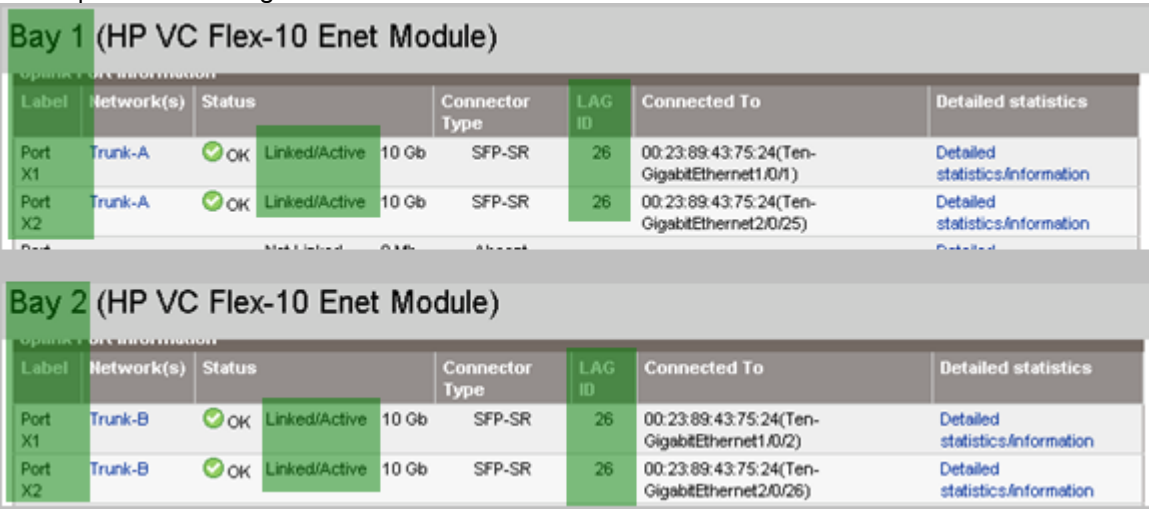

Both trunks show active/active. Also LAG (Link Aggregation Group) ID shows that a LACP bundle has been established with IRF Virtual Switch. Both channels use LAG 26. Since they are on different modules, Virtual Connect can uniquely identify them.

# <span id="page-20-0"></span>Flex-10: Server Profile

Server profile configuration

| Profile             |                                     |   |         |                  |                                                |          |                   |                           |
|---------------------|-------------------------------------|---|---------|------------------|------------------------------------------------|----------|-------------------|---------------------------|
| <b>Profile Name</b> | <b>Status</b>                       |   |         |                  |                                                |          |                   |                           |
| Profile 01          | ۰                                   |   |         |                  |                                                |          |                   |                           |
|                     | <b>Ethernet Adapter Connections</b> |   |         |                  |                                                |          |                   |                           |
| Port                | Network Name                        |   | Stabut: | Port Speed       | Allocated Bandwidth                            | PXE      | <b>MAC</b>        | Mapping                   |
| 1                   | vian1-a                             |   | O       | CUSTOM           | $\begin{bmatrix} 1 & 0 \\ 0 & 1 \end{bmatrix}$ | USE-BIOS | 00-17-A4-77-1C-00 | LOM 1-a => Bay 1          |
| $\overline{2}$      | vian1-b                             |   | o       | <b>CUSTOM</b>    | $\bigcirc$ 1 Gb                                | USE-BIOS | 00-17-A4-77-1C-02 | $LCM2-a \Rightarrow Bay2$ |
|                     |                                     |   |         |                  |                                                |          |                   |                           |
| 3                   | <b>Multiple Networks</b>            | Ŵ | c       | <b>PREFERRED</b> | 9 <sub>GB</sub>                                | USE-BIOS | 00-17-A4-77-1C-08 | LOM 1-b => Bay 1          |

Port 3 "Multiple Networks" configuration

|        |                    | Server VLAN Tag to vNet Mappings               |               |                |
|--------|--------------------|------------------------------------------------|---------------|----------------|
| M      |                    | Force same VLAN mappings as Shared Uplink Sets |               |                |
|        | Shared Uplink Set: | Trunk-A                                        |               |                |
|        |                    |                                                |               |                |
| Select | vNet Name          |                                                | <b>Status</b> | Server VLAN Id |
|        | vlan1-a            |                                                |               |                |
| M      | vlan2-a            |                                                | Ø             | 2              |

Port 4 "Multiple Networks" configuration

## **Ethernet Adapter Connections**

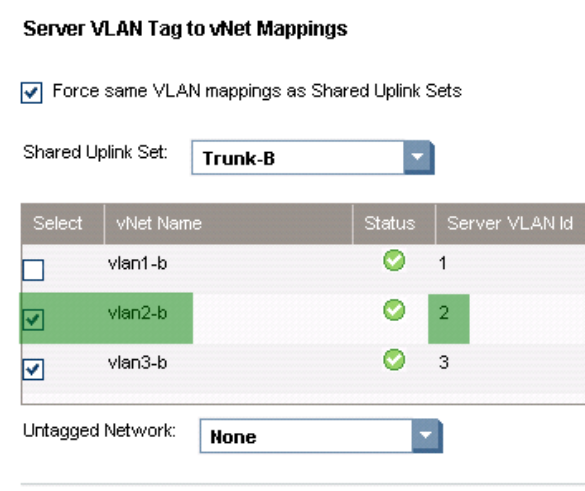

# <span id="page-21-0"></span>ESXi configuration

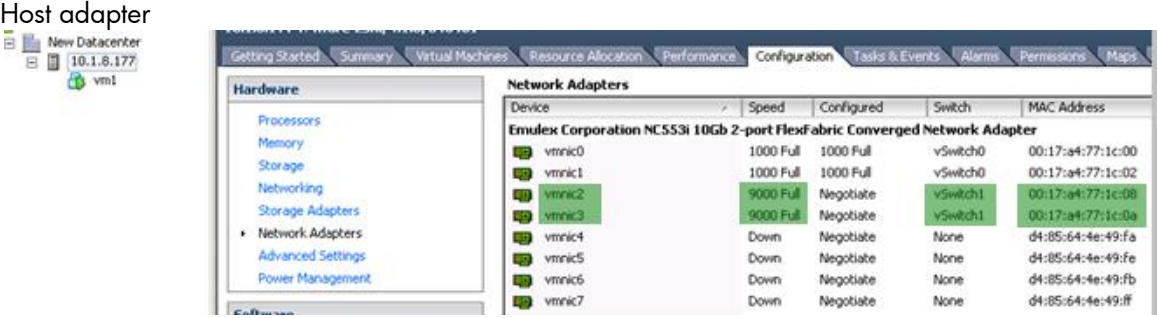

## Switch1 configuration

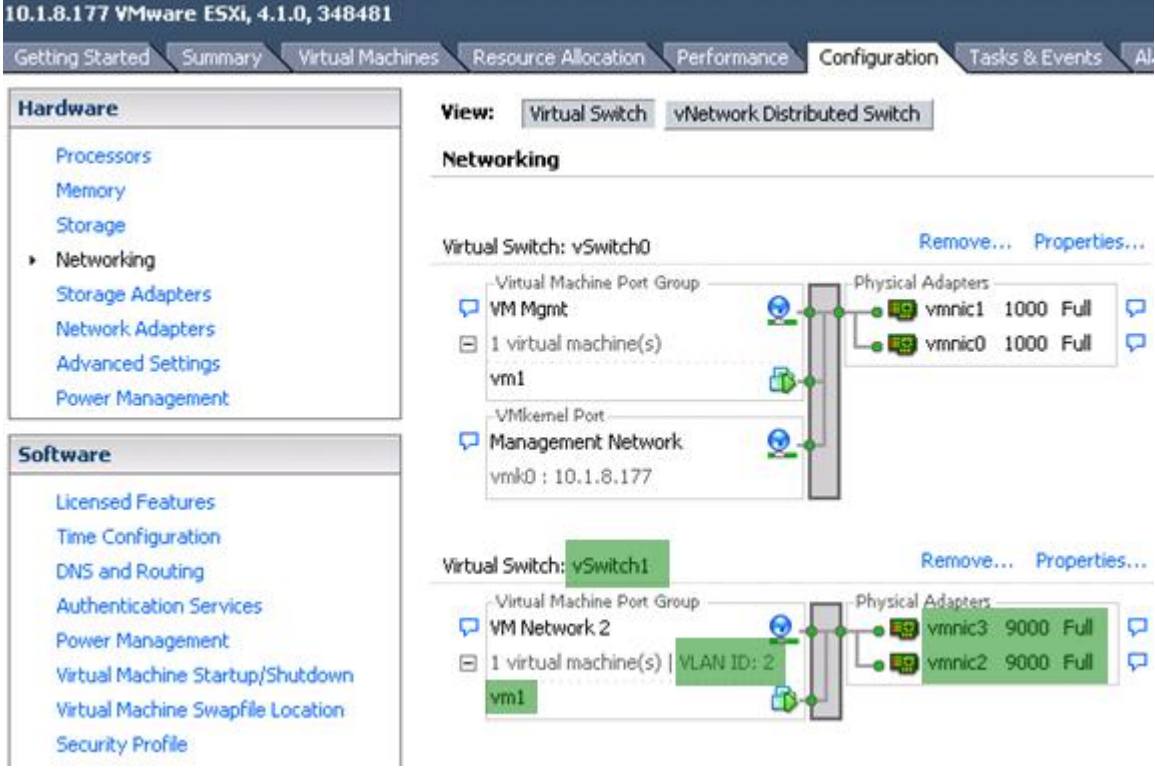

# VM1 network adapter configuration for VLAN 2

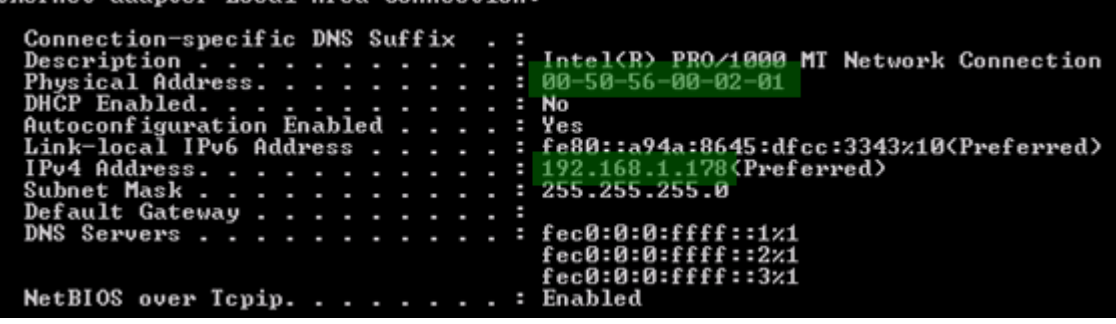

# <span id="page-22-0"></span>Failover tests

# <span id="page-22-1"></span>Uplink failure

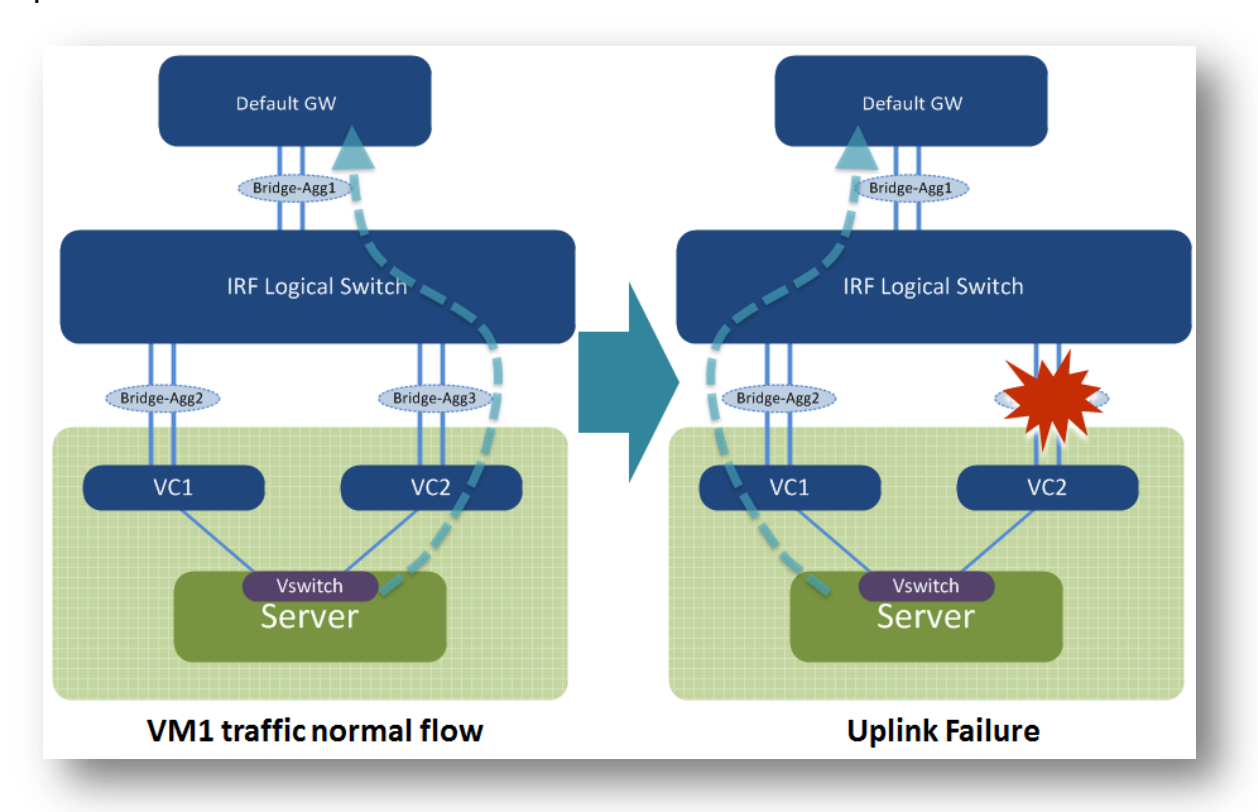

VM1 has a continuous ping to its default GW 192.168.1.1. Under normal conditions, vSwitch hashes the traffic from this VM to the vmnic3, which is mapped to the VC2 and then enters the Bridge-Aggregate3 interface in the IRF logical switch.

The test issued a shut down command under interface b3. From the display MAC address command, we can see the traffic failed over to the other path.

#### **Test Result:**

- Shut down int b3: about 3-4 seconds packets loss.
- Undo shut int b3: about 1-2 seconds packets loss with "stp edged-port enable." Without it, about 30 seconds of packet loss occurs due to the regular STP learning stage.

## **Note:**

IRF convergence time is much faster than three seconds, typically less than 50 milliseconds. The overall three second convergence time is related to Virtual Connect convergence around the smartlink to notify the server link in the event of uplink downtime, which then triggers vSwitch to converge the packet flow. Even with a regular switch without IRF (verified in the lab), three seconds is the expected Virtual Connect/vSwitch convergence time in similar topology.

```
Shut int b3
```
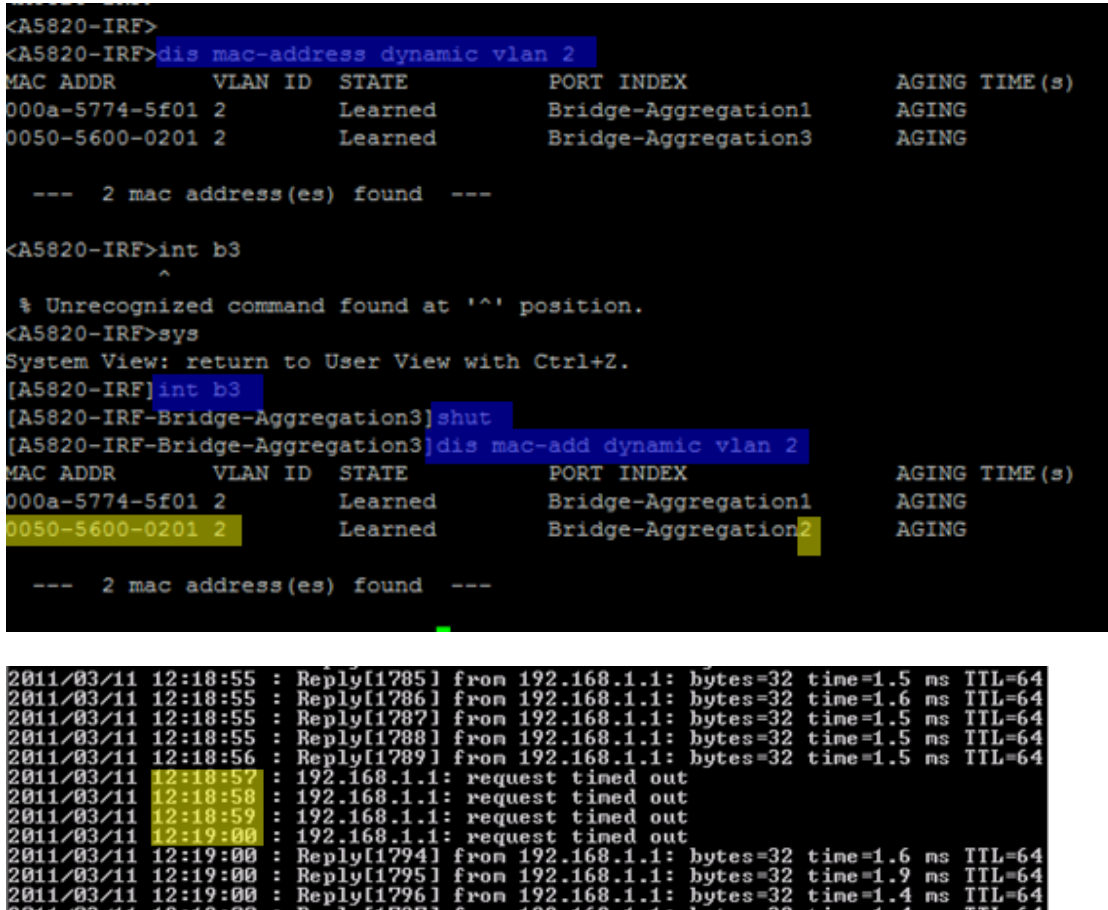

ron

٥m

н

Undo shut int b3

 $\frac{201}{201}$ 

Rep.

E

 $1:19:00$ 

ms

ms

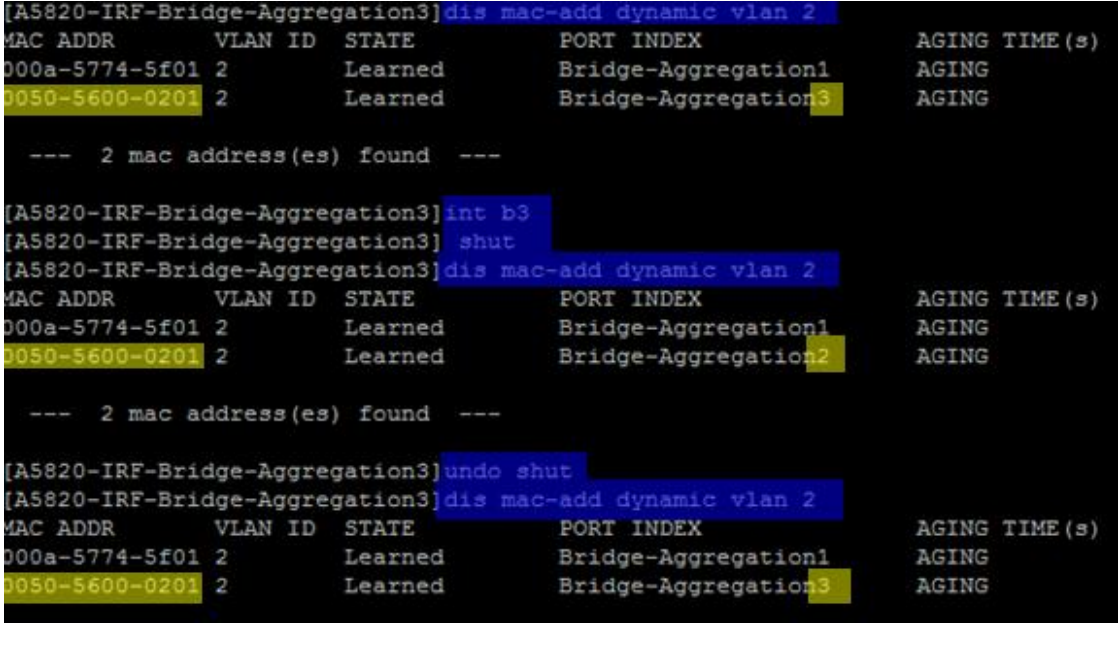

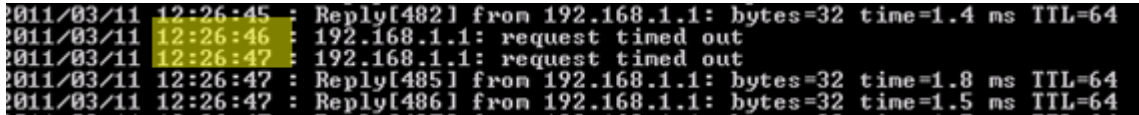

# <span id="page-25-0"></span>Switch failure

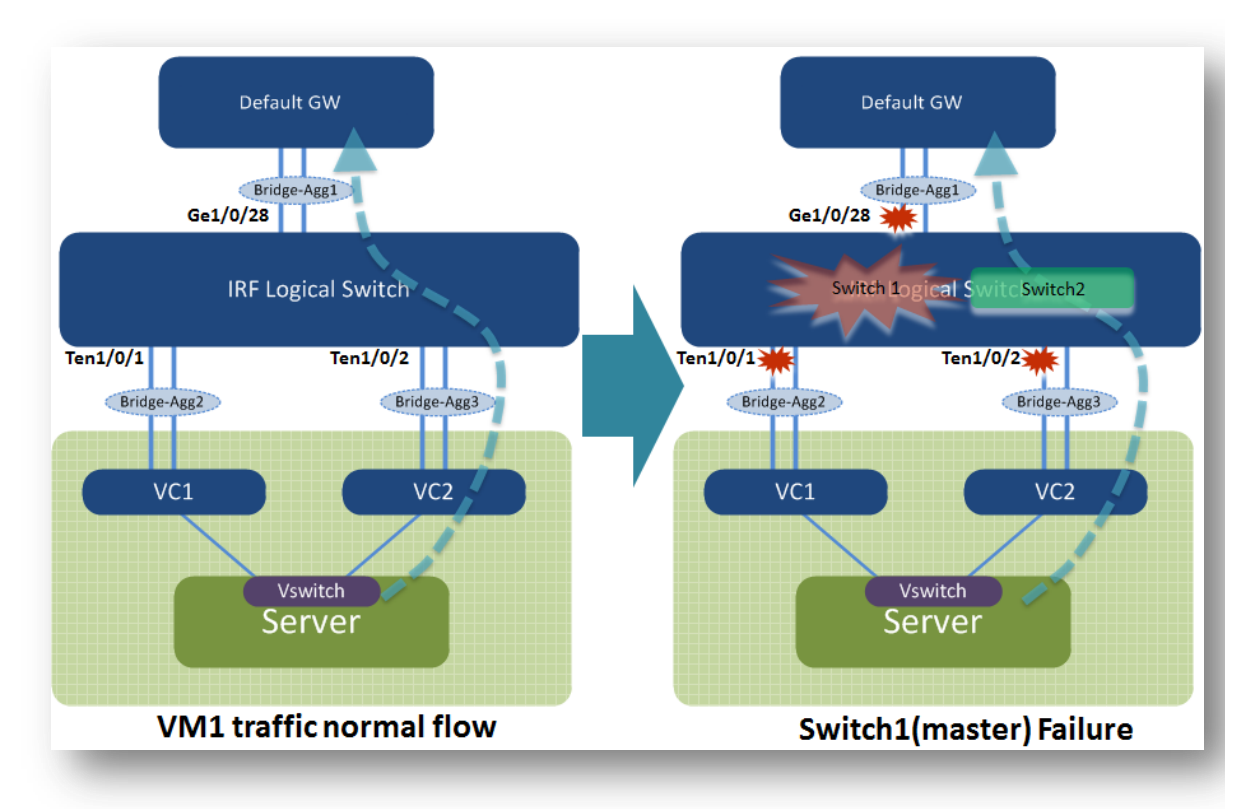

VM1 has a continuous ping to its default GW 192.168.1.1. Under normal conditions, vSwitch hashes the traffic from this VM to the vmnic3, which is mapped to VC2 and then enters the Bridge-Aggregation3 interface in the IRF logical switch.

The test issues a reboot command on Switch1 A5820. Switch 2 takes over as the new master and any interface related to  $1/y/z$  is shut down.

#### **Test Result:**

Switch1 down: Ping packet loss did not occur, so the convergence time was less than one second. Switch1 up: Ping packet loss did not occur, so the convergence time was less than one second.

#### **Note:**

The convergence time remained less than one second because the traffic flow did not switch over to the other path. It still used int b3 because even with switch 1 and all  $1/y/z$  interfaces down, int b3 still had the other interface ten2/0/26 up. So, the convergence time is the result of LACP rehashing the traffic to the other remaining link, which is typically less than one second.

For this scenario, IRF does not change the traffic flow path, even when losing one switch. The two uplinks operate at 10G each.

After switch 1 comes back up, it remains the slave to prevent traffic switch-over again, even though it has higher priority.

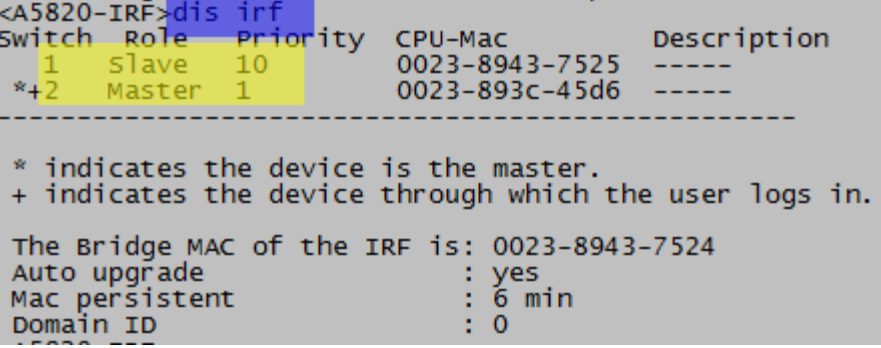

# <span id="page-27-0"></span>IRF link failure

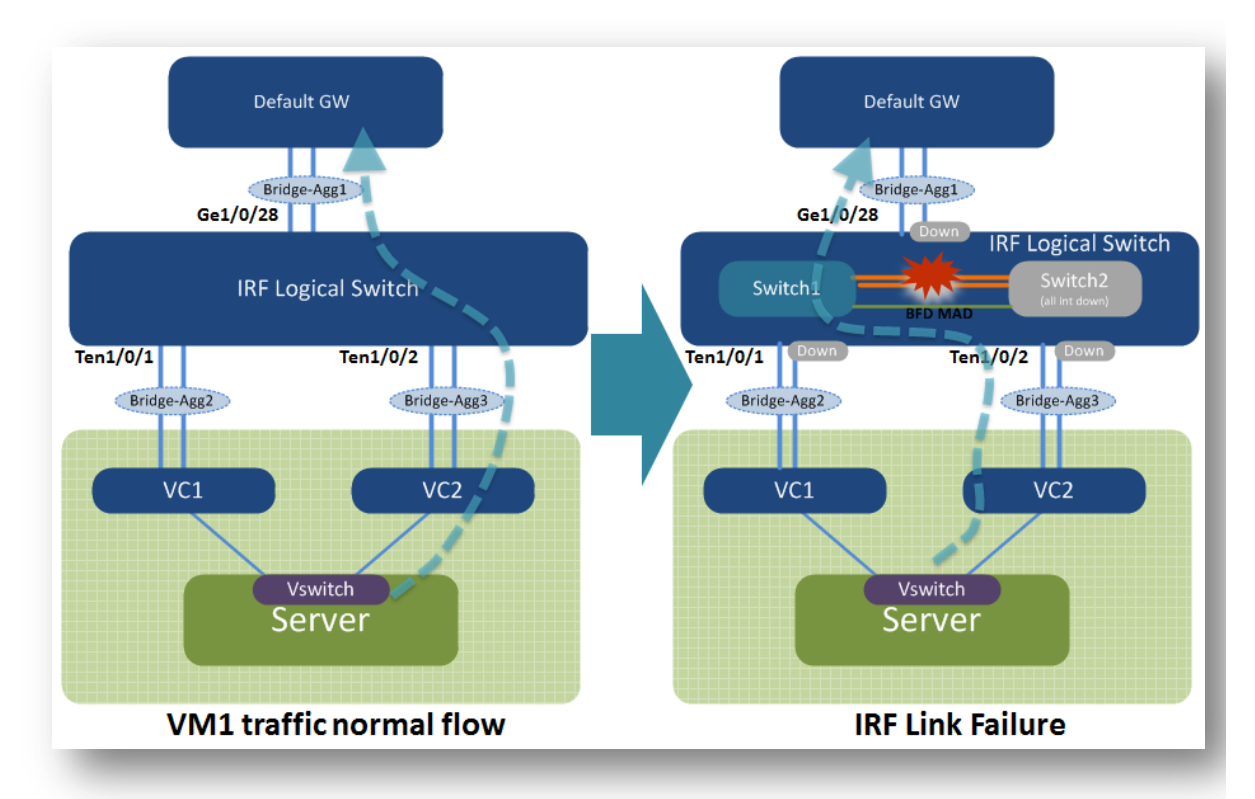

VM1 has a continuous ping to its default GW 192.168.1.1. Under normal conditions, the vSwitch hashes the traffic from this VM to the vmnic3, which is mapped to the VC2 and then enters the Bridge-Aggregation3 interface in the IRF logical switch.

The test issued a shut down command under switch1 A5820 IRF1/2 to simulate IRF link failure.

#### **Test Result:**

- Shut irf-port 1/2: Ping packet loss did not occur, so the convergence time was less than one second.
- No shut irf-port 1/2: About one second packet loss after switch 2 rebooted and came back up to join the IRF domain

#### **Note:**

Upon losing the IRF link, MAD initiates and elects one master for the domain, and the other switch (switch 2 with lower IRF priority) shuts down all its local interfaces to prevent a dual active (split brain) scenario. When the IRF link is restored, switch 2 reboots itself and rejoins the IRF domain.

Packet loss when Switch2 (A5800) came back and joined IRF domain:

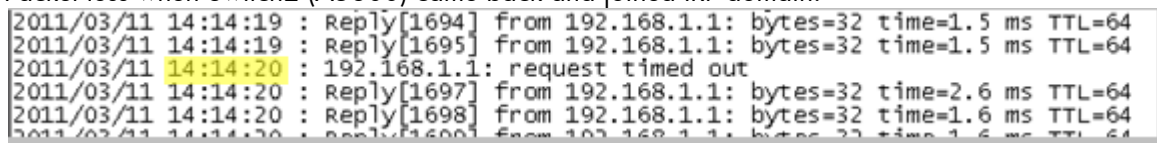

Switch2 (A5800) view after IRF link failure with BFD MAD protection <A5820-IRF>dis irf Switch Role Priority CPU-Mac Description  $*+2$ Master<sub>1</sub>  $0023 - 893c - 45d6$  -----\_\_\_\_\_\_\_\_\_ \* indicates the device is the master. + indicates the device through which the user logs in. The Bridge MAC of the IRF is: 0023-8943-7524  $\therefore$  yes Auto upgrade Auto upgrade<br>Mac persistent<br>- $\begin{array}{r} 16 \text{ min} \\ 20 \text{ min} \end{array}$ Domain ID <A5820-IRF>dis mad ver Current MAD status: Recovery Excluded ports (configurable) : Excluded ports (can not be configured) : Ten-GigabitEthernet2/0/27 Ten-GigabitEthernet2/0/28 MAD ARP disabled. MAD LACP disabled. MAD BFD enabled interface: Vlan-interface100 mad ip address 100.100.100.1 255.255.255.0 member 1 mad ip address 100.100.100.2 255.255.255.0 member 2  $<$ A5820-IRF>

Switch2 (A5800) view after all local interfaces were shut down to prevent a dual active scenario

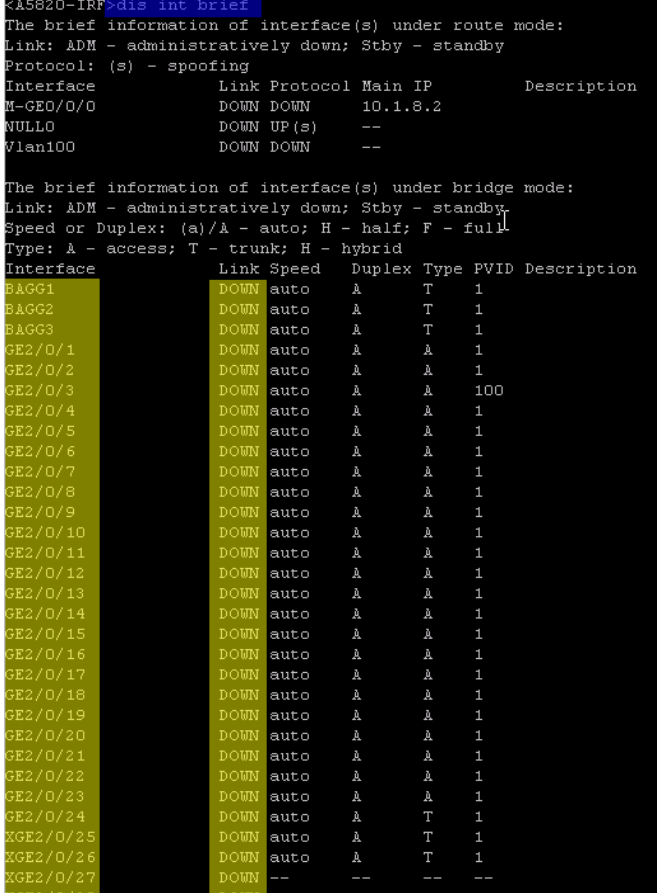

Switch1 (A5820) console log after IRF-link fail<br>Apr 27 03:19:46:015 2000 A5820-TRF STM/3/STM\_LINK\_STATUS\_DOWN:<br>TRF port 2 is down.<br>Apr 27 03:19:46:611 2000 A5820-TRF DFWM/3/BOARD\_REMOVED: Board is removed from Chassis 0 Su , Diag: 0<br>Apr 27 03:19:48:992 2000 A5820-IRF Sess[100.100.100.1/100.100.100.2,33/33, Vlan100, Ctrl], Sta: INIT->UP, 7 BFD Apr 27 03:19:48:992 2000 AS820-IRF BFD/S/BFD\_CHANGE\_FSH: Sess[100.100.100.100.100.100.233/33,Vian100,Ctrl], Sta: INIT->UP,<br>Apr 27 03:19:49:598 2000 AS820-IRF MAD/1/MAD\_COLLISION\_DETECTED: Multi-active devices detected, ple Diag: 1

## <span id="page-30-0"></span>Virtual Connect module failure

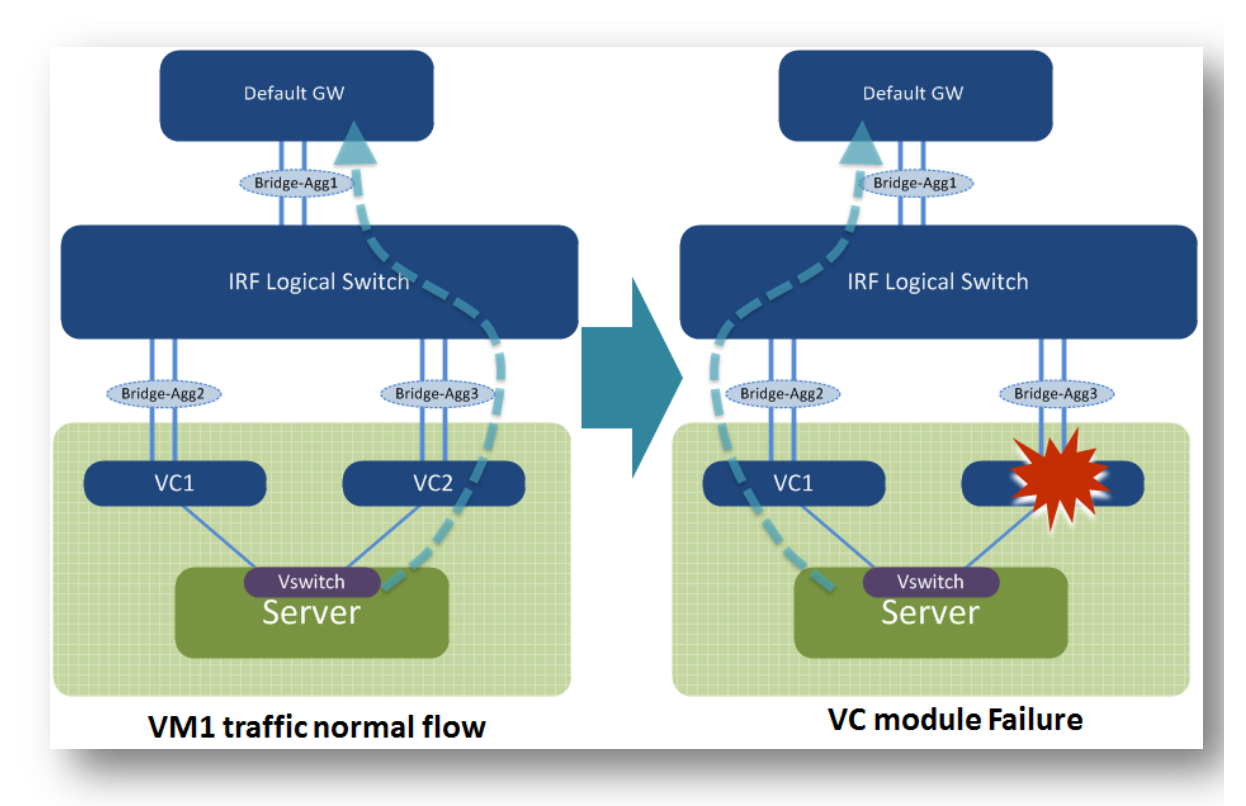

VM1 has a continuous ping to its default GW 192.168.1.1. Under normal conditions, the vSwitch hashes the traffic from this VM to the vmnic3, which is mapped to the VC2 and enters the Bridge-Aggregation 3 interface in IRF the logical switch.

The test uses the "power off" button on OA (Onboard Administrator) to shut down VC2 to simulate module failure.

#### **Test Result:**

- VC2 down: About one second packet loss
- VC2 up: About six seconds packet loss

(Please note: VC 3.30 will have the enhancement to reduce the convergence time to less than 1 sec upon VC module coming up. VC3.30 is currently scheduled to be available by the end of 08/2011.)

#### **Note:**

The VC2 up event had more convergence time because the vmnic3, which is mapped to VC2, was up. Therefore, the vSwitch started to send traffic to VC2 before VC2 was ready internally for switching traffic.

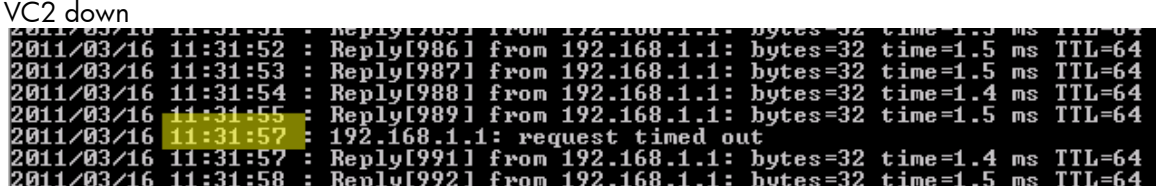

| $VC2$ up     |                                  |                                                                                                    |  |
|--------------|----------------------------------|----------------------------------------------------------------------------------------------------|--|
|              | <b>COTTA OPATO - TITLE ALLOY</b> | ROLLALIITAJ ILAN ILAITAATTI DAAGS JA AINGITTA NS ILAIDI<br>2011/03/16 11:34:06 : Reply[1119] from 192.168.1.1: bytes=32 time=1.5 ms TTL=64 |  |
|              |                                  | 2011/03/16 11:34:07 : Replu[1120] from 192.168.1.1: butes=32 time=1.5 ms TTL=64                                                            |  |
|              |                                  | 2011/03/16 11:34:08 : Replu[1121] from 192.168.1.1: butes=32 time=1.5 ms TTL=64                                                            |  |
| 2011/03/16 1 |                                  | 1:34:10 : 192.168.1.1: request timed out                                                                                                   |  |
|              |                                  | 2011/03/16 11:34:11 : 192.168.1.1: request timed out                                                                                       |  |
|              |                                  | 2011/03/16 11:34:12 : 192.168.1.1: request timed out                                                                                       |  |
| 2011/03/16 1 |                                  | l1:34:13 : 192.168.1.1: request timed out                                                                                                  |  |
|              |                                  | 2011/03/16 11:34:14 : 192.168.1.1: request timed out                                                                                       |  |
|              |                                  | 2011/03/16 11:34:15 : 192.168.1.1: request timed out                                                                                       |  |
|              |                                  | 2011/03/16 11:34:15 : Reply[1128] from 192.168.1.1: bytes=32 time=1.5 ms TTL=64                                                            |  |
|              |                                  | 2011/03/16 11:34:16 : Reply[1129] from 192.168.1.1: bytes=32 time=1.5 ms TTL=64                                                            |  |
|              |                                  | 2011/03/16 11:34:17 : Reply[1130] from 192.168.1.1: bytes=32 time=1.5 ms TTL=64                                                            |  |

With VC 3.30 enhancement, VC2 up event will be reduced to around 500 msec. Please note below fping timeout and interval were set to 500 msec. In the test below, please regard 192.168.1.2 as

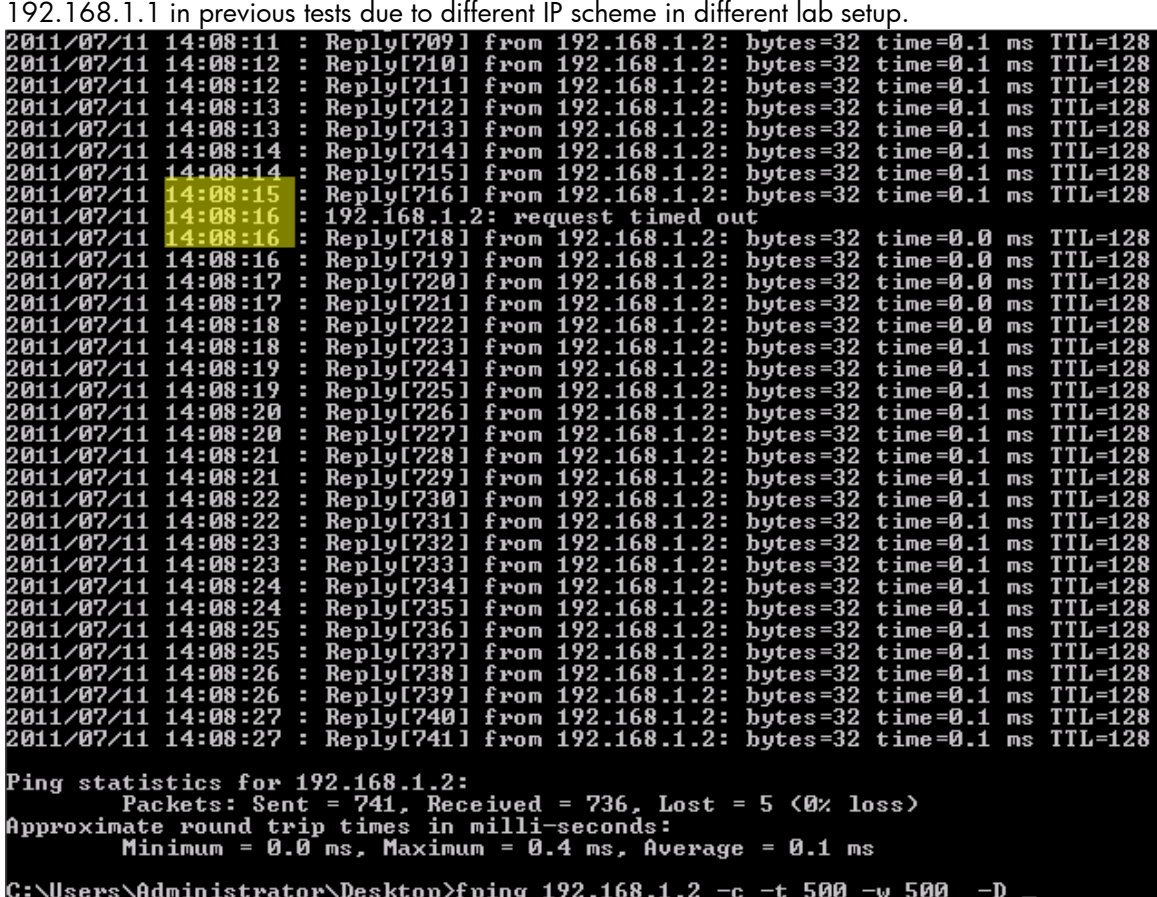

<span id="page-32-0"></span>Insight Control for Vmware vCenter monitoring

Insight Control for vCenter utilizes a visual networking view from vSwitch to Virtual Connect to physical access switch. The following images provide examples of its appearance and functionality.

VM1 uses vSwitch1, which has two uplinks (vmnic2 and vmnic3). The uplinks carry tagged packets for VLAN (Virtual Local Area Network) 2 and VLAN 3. VLAN 3 is not in used in the testing but is provided to show the concept of tagged trunking between Virtual Connect and vSwitch. The graphic also displays the physical uplink ports used to connect to the access switch. The host name and MAC address of that switch are also provided, and are obtained through the use of LLDP between Virtual Connect and the network switch.<br>10.1.8.177 Wwware ESXi, 4.1.0, 348481

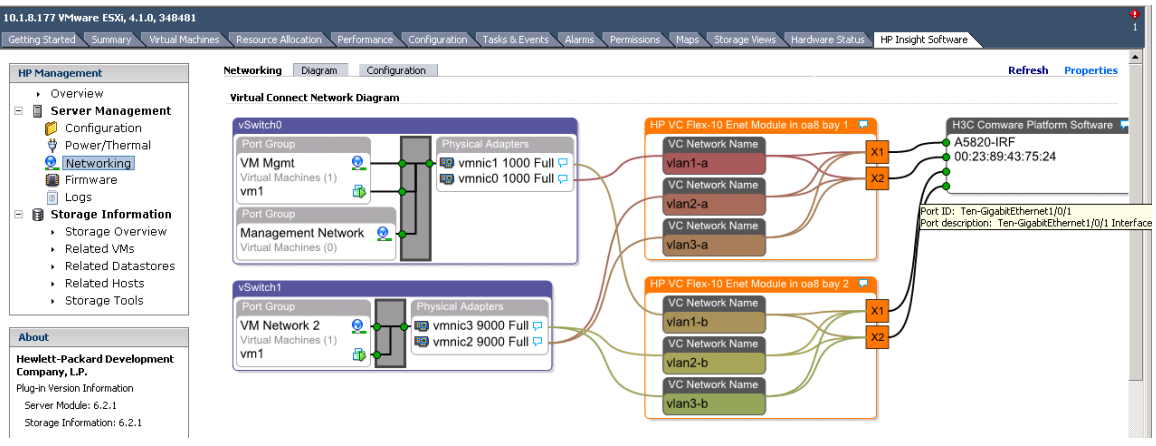

# $\frac{\text{Host H/W inventor}}{1}$

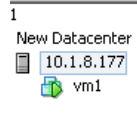

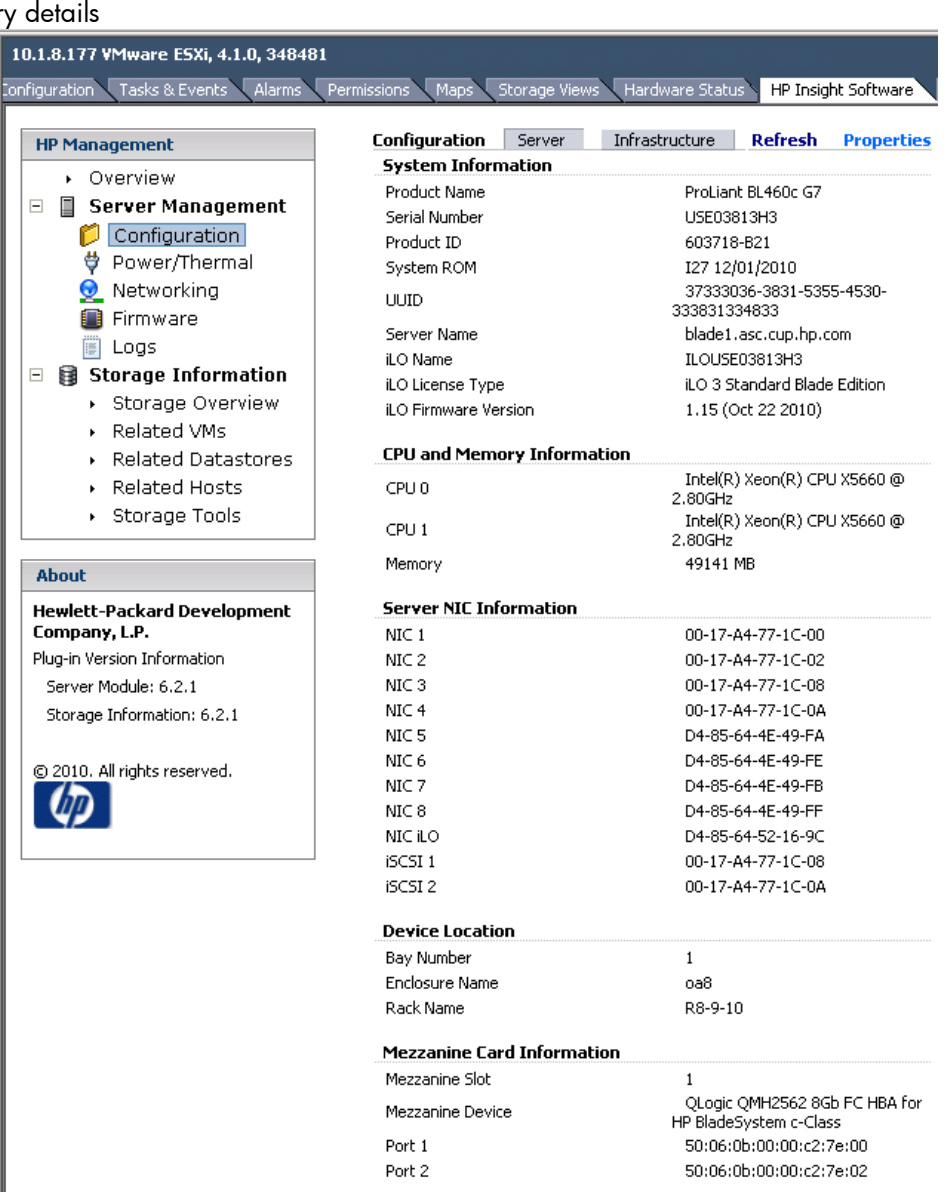

## Host and Enclosure firmware version report

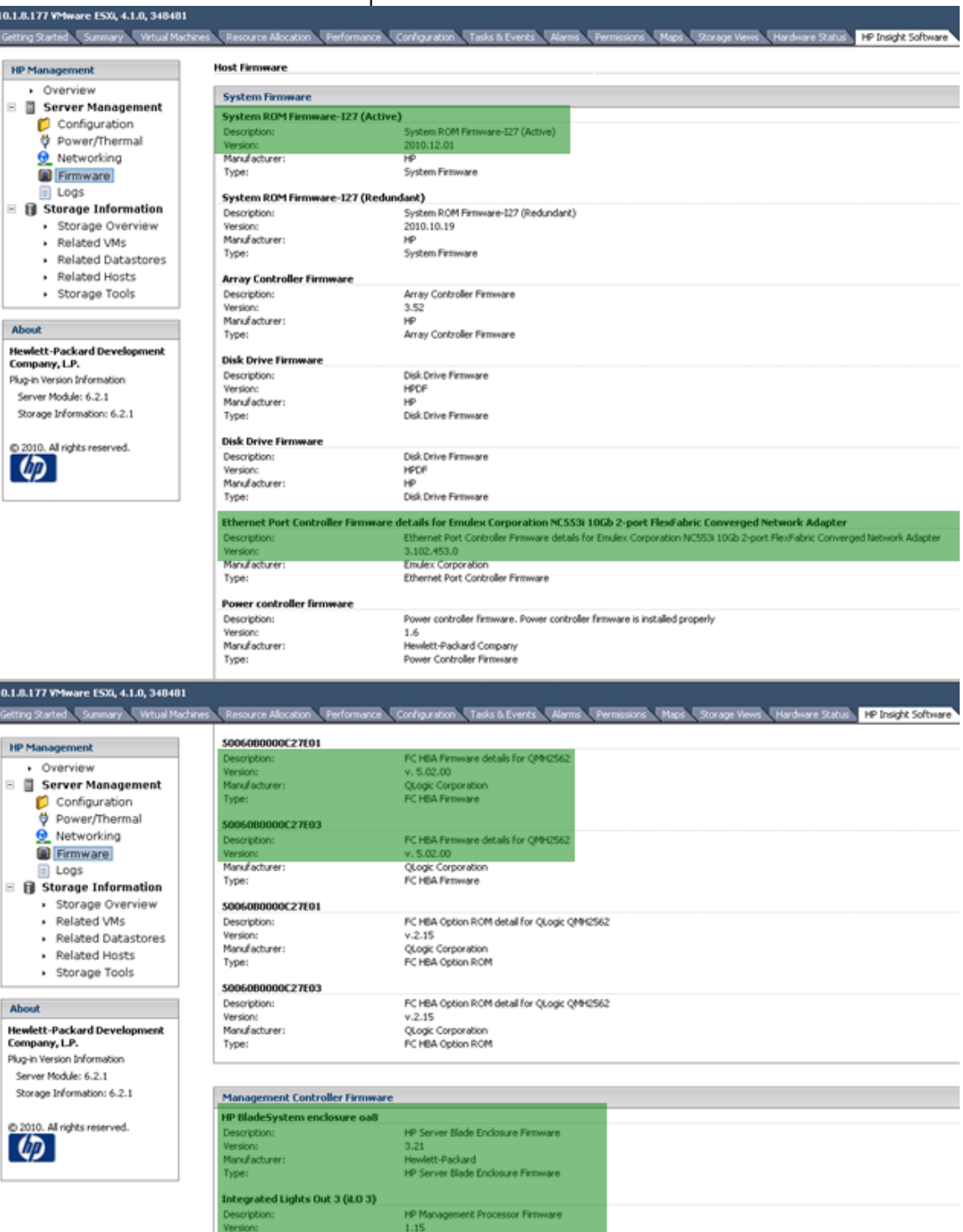

Hewlett-Packard<br>HP Management Proc essor Firmwa

# <span id="page-35-0"></span>IMC network management

HP IMC is HP networking management software that supports network device configuration, accounting, performance, security management, and monitoring. It can manage HP Network devices, as well as routers and switches from other vendors.

The following images corresponding to this setup provide an overview of the appearance and functionality of IMC. It does not represent the full functionality of IMC.

For more information on IMC, see the HP website: <http://h17007.www1.hp.com/us/en/products/network-management/index.aspx>

To download full-featured evaluation software, see the HP website:

[https://h10145.www1.hp.com/downloads/SoftwareReleases.aspx?ProductNumber=JF377A&lang=](https://h10145.www1.hp.com/downloads/SoftwareReleases.aspx?ProductNumber=JF377A&lang=en&cc=us&prodSeriesId=4176535) [en&cc=us&prodSeriesId=4176535](https://h10145.www1.hp.com/downloads/SoftwareReleases.aspx?ProductNumber=JF377A&lang=en&cc=us&prodSeriesId=4176535)

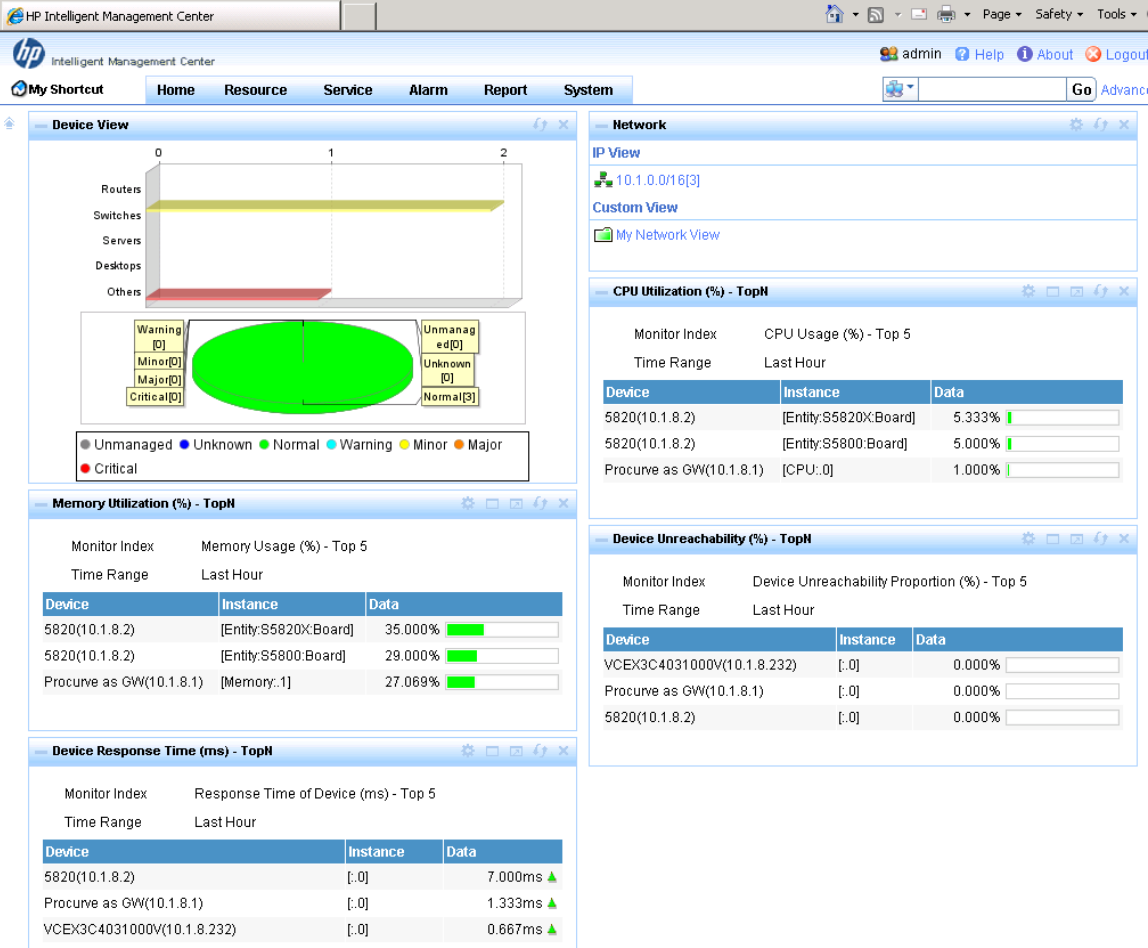

#### Overview page (can customize layout)

## Network topology

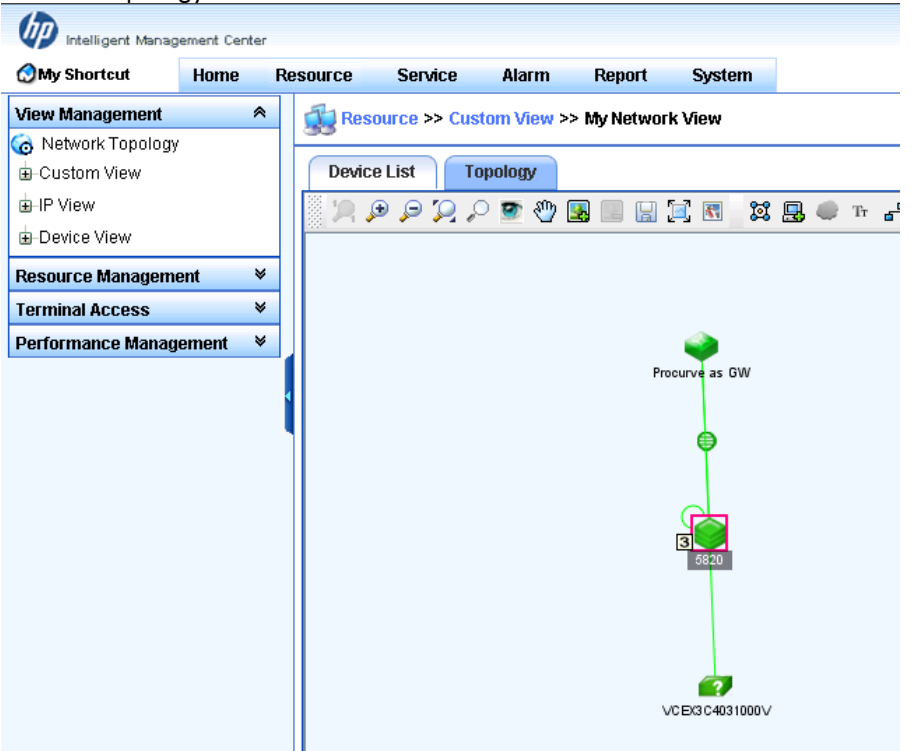

## 5820 IRF logical switch

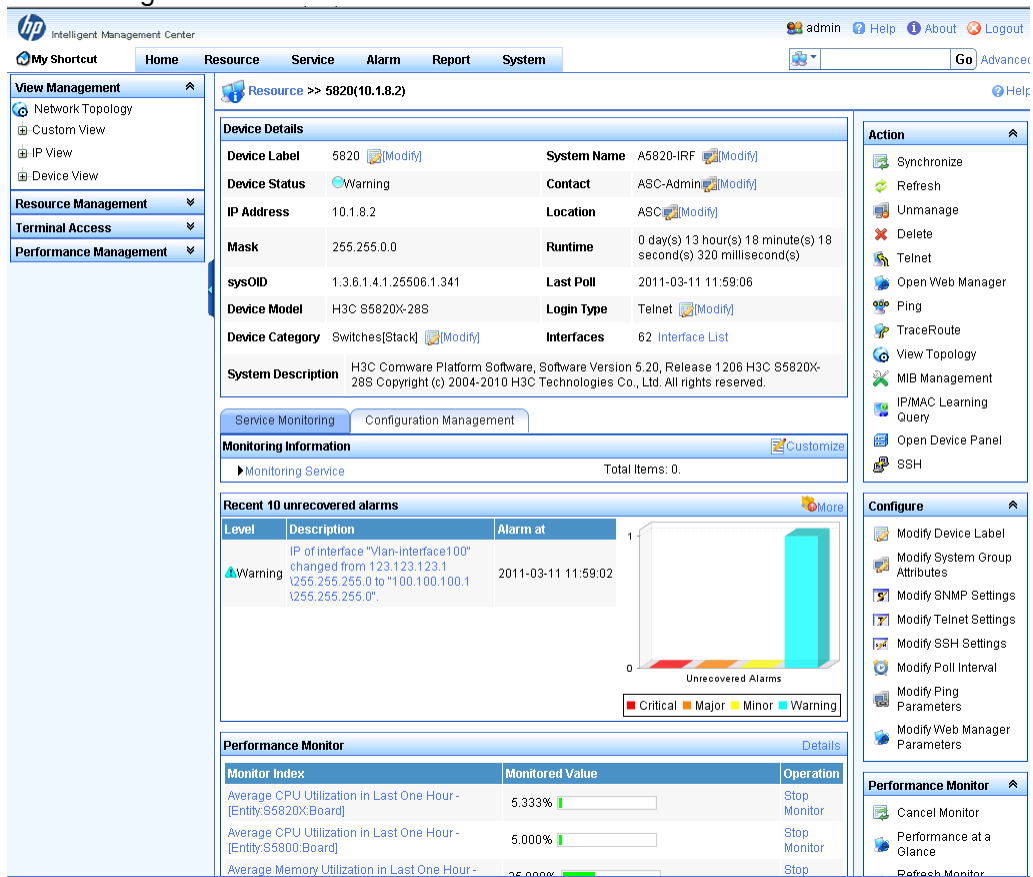

Virtual Connect interface list view

| $\blacksquare$<br><b>CHP Intelligent Management Center - Windows Internet Explorer</b>                                                                               |             |  |                       |                           |                                      |                                                              |                                                                                                    |                                                              |                    |  |
|----------------------------------------------------------------------------------------------------|-------------|--|-----------------------|---------------------------|--------------------------------------|--------------------------------------------------------------|----------------------------------------------------------------------------------------------------|--------------------------------------------------------------|--------------------|--|
| $\langle \bigtriangleup \rangle$ $\langle \bigtriangleup \rangle$ $\blacktriangleright$ $\langle \bigtriangleup \rangle$ http://127.0.0.1:8080/imc/fault/default.jsf |             |  |                       |                           |                                      |                                                              | ٩<br>$\begin{array}{c c c c c c} \hline \blacksquare & \boxtimes & \boxtimes & \end{array} \begin{array}{c c c c} \hline \blacksquare & \boxtimes & \boxtimes & \end{array}$<br><b>O</b> mysql |                                                              |                    |  |
| <b>Favorites</b> $\left \frac{A}{12} \right $ Suggested Sites $\bullet$ ( ) Web Slice Gallery $\bullet$                                                              |             |  |                       |                           |                                      |                                                              |                                                                                                    |                                                              |                    |  |
| HP Intelligent Management Center                                                                                                    |             |  |                       |                           |                                      |                                                              |                                                                                                    | 今 • 同 – □ ● • Page • Safety • Tools • ●                      |                    |  |
| <b>THE Intelligent Management Center</b>                                                                                                    |             |  |                       |                           |                                      |                                                              |                                                                                                    | <b>93</b> admin <b>Q</b> Help <b>O</b> About <b>Q</b> Logout |                    |  |
| <b>OMy Shortcut</b>                                                                                                    | <b>Home</b> |  | <b>Resource</b>       | <b>Service</b>            | Alarm<br>Report                      | <b>System</b>                                                |                                                                                                    | 97.                                                          | Go Advanced        |  |
| <b>View Management</b>                                                                                                    | ×           |  |                       |                           |                                      | Ver Resource >> VCEX3C4031000V(10.1.8.232) >> Interface List |                                                                                                    |                                                              | $Q$ Help           |  |
| <b>Resource Management</b>                                                                                                    | ₩           |  |                       |                           |                                      |                                                              |                                                                                                    |                                                              |                    |  |
| <b>Terminal Access</b>                                                                                                    | ×           |  | <b>Interface List</b> |                           |                                      |                                                              |                                                                                                    |                                                              |                    |  |
| <b>Performance Management</b>                                                                                                    | ∧           |  | Refresh               | More $\blacktriangledown$ |                                      |                                                              |                                                                                                    |                                                              |                    |  |
| <b>Ouick Start</b><br>白-Performance View<br>$\rightarrow \times$ TopN<br>Monitoring Settings<br>$\mathbb{F}$                                                         |             |  |                       | 1-27 of 27. Page 1 of 1.  |                                      |                                                              |                                                                                                    | Items per Page:8 15 [50] 100 200                             |                    |  |
|                                                                                                    |             |  | П                     |                           | Interface Status   Interface Index ^ | Interface Description   Interface Alias                      |                                                                                                    | Interface IP                                                 | <b>Speed (bps)</b> |  |
|                                                                                                    |             |  | $\Box$                | OUP                       | $\mathbf{1}$                         | lo.                                                          |                                                                                                    | 127.0.0.1                                                    | 10M                |  |
| Global Index Settings<br>Data Shown in Topo                                                                                                    |             |  | П                     | OUP                       | $\overline{2}$                       | eth <sub>0</sub>                                             |                                                                                                    | 10.1.8.232                                                   | 100M               |  |
| Performance Option                                                                                                    |             |  | $\Box$                | OUP                       | 10                                   | tan 0                                                        |                                                                                                    | 169.254.226.96                                               | 10M                |  |
| Realtime Monitor                                                                                                    |             |  | П                     | OUP                       | 1001                                 | d1                                                           |                                                                                                    |                                                              | 10000M             |  |
|                                                                                                    |             |  | п                     | OUP                       | 1002                                 | d2                                                           |                                                                                                    |                                                              | 10000M             |  |
|                                                                                                    |             |  | П                     | $\bigoplus$ Block         | 1003                                 | d3                                                           |                                                                                                    |                                                              | 0                  |  |
|                                                                                                    |             |  | П                     | $\bigoplus$ Block         | 1004                                 | d4                                                           |                                                                                                    |                                                              | $\mathbf 0$        |  |
|                                                                                                    |             |  | П                     | $\bigoplus$ Block         | 1005                                 | d5                                                           |                                                                                                    |                                                              | $\bf{0}$           |  |
|                                                                                                    |             |  | П                     | $\bigoplus$ Block         | 1006                                 | d6                                                           |                                                                                                    |                                                              | $\mathbf 0$        |  |
|                                                                                                    |             |  | П                     | $\bigoplus$ Block         | 1007                                 | d7                                                           |                                                                                                    |                                                              | $\mathbf 0$        |  |
|                                                                                                    |             |  |                       |                           |                                      |                                                              |                                                                                                    |                                                              |                    |  |
|                                                                                                    |             |  | П                     | $\bigoplus$ Block         | 1008                                 | d8                                                           |                                                                                                    |                                                              | $\mathbf 0$        |  |
|                                                                                                    |             |  | $\Box$                | $\bigoplus$ Block         | 1009                                 | d9                                                           |                                                                                                    |                                                              | 0                  |  |
|                                                                                                    |             |  | г                     | $\bigoplus$ Block         | 1010                                 | d10                                                          |                                                                                                    |                                                              | 0                  |  |

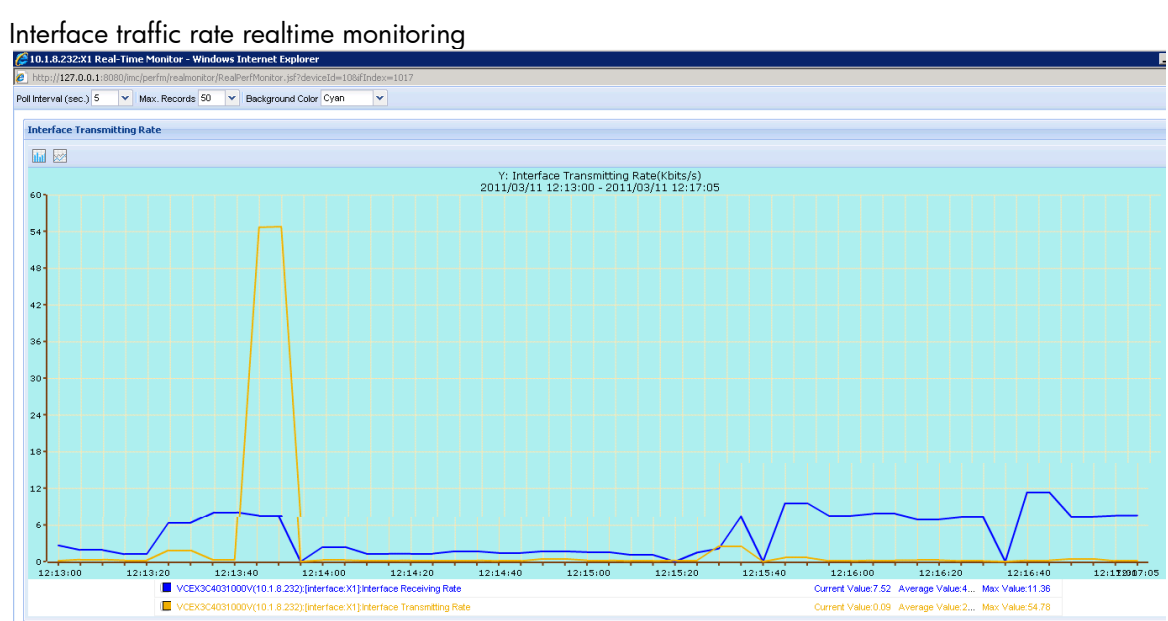

# <span id="page-38-0"></span>Appendix 1: A5820 logical switch IRF configuration

```
[A5820-IRF]dis current-configuration
#
version 5.20, Release 1206
#
sysname A5820-IRF
#
irf mac-address persistent timer
irf auto-update enable
undo irf link-delay
irf member 1 priority 10
#
domain default enable system
#
telnet server enable
#
vlan 1
#
vlan 2
#
vlan 100
#
radius scheme system
server-type extended
primary authentication 127.0.0.1 1645
primary accounting 127.0.0.1 1646
user-name-format without-domain
#
domain system
access-limit disable
state active
idle-cut disable
self-service-url disable
#
user-group system
#
stp mode rstp
stp enable
#
interface Bridge-Aggregation1
port link-type trunk
port trunk permit vlan 1 to 2
link-aggregation mode dynamic
#
interface Bridge-Aggregation2
port link-type trunk
port trunk permit vlan 1 to 2
link-aggregation mode dynamic
stp edged-port enable
#
interface Bridge-Aggregation3
port link-type trunk
port trunk permit vlan 1 to 2
link-aggregation mode dynamic
stp edged-port enable
#
interface NULL0
#
interface Vlan-interface100
```

```
mad bfd enable
mad ip address 100.100.100.1 255.255.255.0 member 1
mad ip address 100.100.100.2 255.255.255.0 member 2
#
interface GigabitEthernet1/0/25
 port link
-mode bridge
port access vlan 100
stp disable
#
interface GigabitEthernet1/0/26
 port link
-mode bridge
#
interface GigabitEthernet1/0/27
 port link
-mode bridge
#
interface GigabitEthernet1/0/28
 port link
-mode bridge
 port link
-type trunk
port trunk permit vlan 1 to 2
 port link
-aggregation group 1
#
interface GigabitEthernet2/0/1
 port link
-mode bridge
#
interface GigabitEthernet2/0/2
 port link
-mode bridge
#
interface GigabitEthernet2/0/3
 port link
-mode bridge
port access vlan 100
stp disable
#
interface GigabitEthernet2/0/4
 port link
-mode bridge
#
interface GigabitEthernet2/0/5
 port link
-mode bridge
#
interface GigabitEthernet2/0/6
 port link
-mode bridge
#
interface GigabitEthernet2/0/7
 port link
-mode bridge
#
interface GigabitEthernet2/0/8
 port link
-mode bridge
#
interface GigabitEthernet2/0/9
 port link
-mode bridge
#
interface GigabitEthernet2/0/10
 port link
-mode bridge
#
interface GigabitEthernet2/0/11
 port link
-mode bridge
#
interface GigabitEthernet2/0/12
 port link
-mode bridge
#
interface GigabitEthernet2/0/13
 port link
-mode bridge
```

```
#
interface GigabitEthernet2/0/14
 port link
-mode bridge
#
interface GigabitEthernet2/0/15
 port link
-mode bridge
#
interface GigabitEthernet2/0/16
 port link
-mode bridge
#
interface GigabitEthernet2/0/17
 port link
-mode bridge
#
interface GigabitEthernet2/0/18
 port link
-mode bridge
#
interface GigabitEthernet2/0/19
 port link
-mode bridge
#
interface GigabitEthernet2/0/20
 port link
-mode bridge
#
interface GigabitEthernet2/0/21
 port link
-mode bridge
#
interface GigabitEthernet2/0/22
 port link
-mode bridge
#
interface GigabitEthernet2/0/23
 port link
-mode bridge
#
interface GigabitEthernet2/0/24
 port link
-mode bridge
 port link
-type trunk
port trunk permit vlan 1 to 2
 port link
-aggregation group 1
#
interface M
-GigabitEthernet0/0/0
ip address 10.1.8.2 255.255.0.0
#
interface Ten
-GigabitEthernet1/0/1
 port link
-mode bridge
 port link
-type trun
k
port trunk permit vlan 1 to 2
 port link
-aggregation group 2
#
interface Ten
-GigabitEthernet1/0/2
 port link
-mode bridge
 port link
-type trunk
port trunk permit vlan 1 to 2
 port link
-aggregation group 3
#
interface Ten
-GigabitEthernet1/0/3
 port link
-mode bridge
#
interface Ten
-GigabitEthernet1/0/4
 port link
-mode bridge
#
interface Ten
-GigabitEthernet1/0/5
 port link
-mode bridge
#
```
interface Ten -GigabitEthernet1/0/6 port link -mode bridge # interface Ten -GigabitEthernet1/0/7 port link -mode bridge # interface Ten -GigabitEthernet1/0/8 port link -mode bridge # interface Ten -GigabitEthernet1/0/9 port link -mode bridge # interface Ten -GigabitEthernet1/0/10 port link -mode bridge # interface Ten -GigabitEthernet1/0/11 port link -mode bridge # interface Ten -GigabitEthernet1/0/12 port link -mode bridge # interface Ten -GigabitEthernet1/0/13 port link -mode bridge # interface Ten -GigabitEthernet1/0/14 port link -mode bridge # interface Ten -GigabitEthernet1/0/15 port link -mode bridge # interface Te n -GigabitEthernet1/0/16 port link -mode bridge # interface Ten -GigabitEthernet1/0/17 port link -mode bridge # interface Ten -GigabitEthernet1/0/18 port link -mode bridge # interface Ten -GigabitEthernet1/0/19 port link -mode bridge # interface Ten -GigabitEthernet1/0/20 port link -mode bridge # interface Ten -GigabitEthernet1/0/21 port link -mode bridge # interface Ten -GigabitEthernet1/0/22 port link -mode bridge # interface Ten -GigabitEthernet2/0/25 port link -mode bridge port link -type trunk port trunk permit vlan 1 to 2 port link -aggregation group 2 # interface Ten -GigabitEthernet2/0/26 port link -mode bridge port link -type trunk port trunk permit vlan 1 to 2

```
port link-aggregation group 3
#
interface Ten-GigabitEthernet1/0/23
#
interface Ten-GigabitEthernet1/0/24
#
interface Ten-GigabitEthernet2/0/27
#
interface Ten-GigabitEthernet2/0/28
#
ip route-static 0.0.0.0 0.0.0.0 10.1.0.1
#
snmp-agent
snmp-agent local-engineid 800063A203002389437528
snmp-agent community read public
snmp-agent sys-info contact ASC-Admin
snmp-agent sys-info location ASC
snmp-agent sys-info version all
snmp-agent target-host trap address udp-domain 10.1.220.178 udp-port 161 
params securityname public
snmp-agent trap enable default-route
#
load xml-configuration
#
user-interface aux 0 1
user-interface vty 0 15
authentication-mode none
user privilege level 3
#
irf-port 1/2
port group interface Ten-GigabitEthernet1/0/23 mode enhanced
port group interface Ten-GigabitEthernet1/0/24 mode enhanced
#
irf-port 2/1
port group interface Ten-GigabitEthernet2/0/27 mode enhanced
port group interface Ten-GigabitEthernet2/0/28 mode enhanced
#
return
[A5820-IRF]
```
# <span id="page-43-0"></span>Appendix 2: Design 3 running status

Using design option three, if one port channel interface is configured on an A5820 switch and one SUS is configured on a Virtual Connect to bundle four links on both sides, the A5820 switch does not select two out of four links as active LACP links.

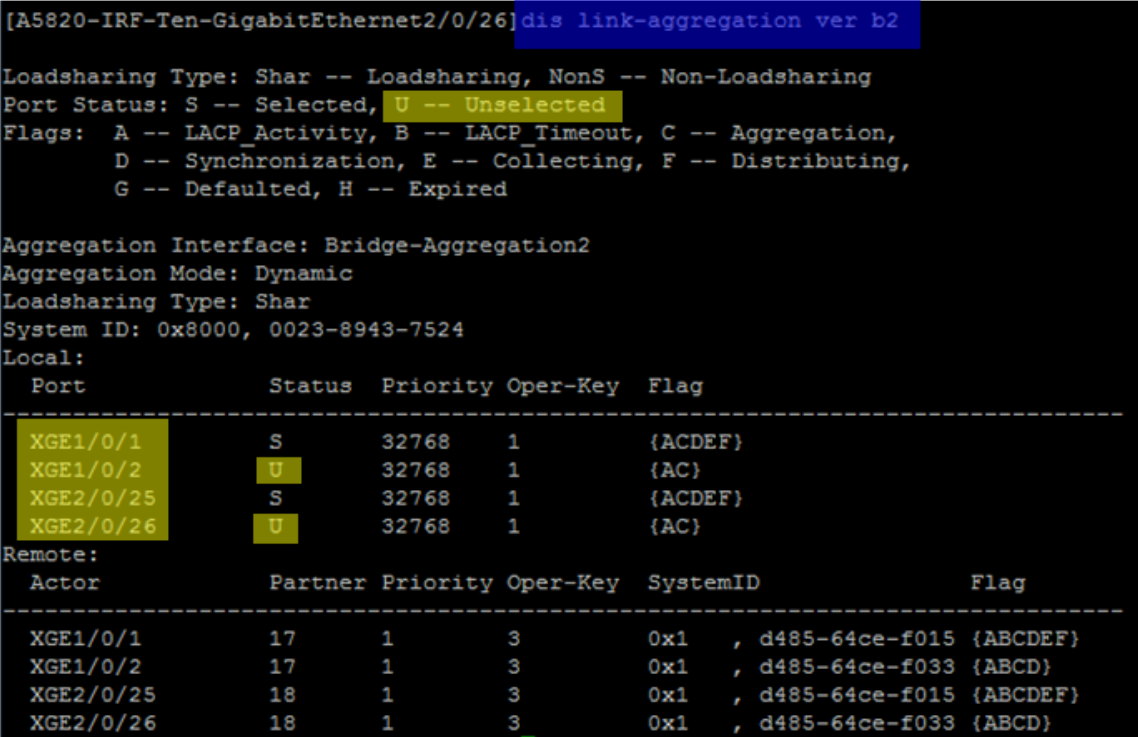

VC1 status is OK.

L.

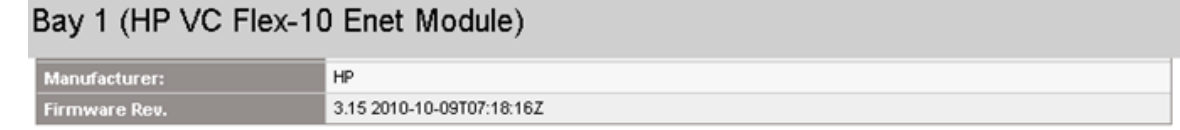

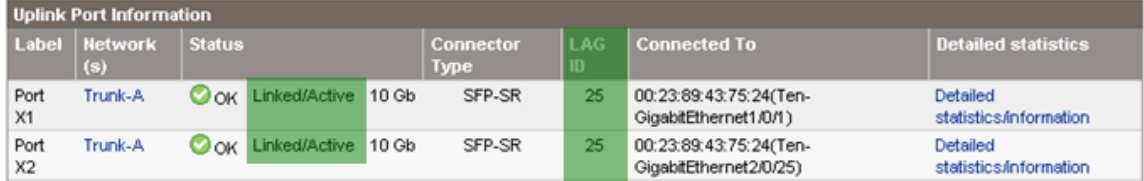

VC2 status is not OK. The "LAG ID" column is empty, which means no LACP bundle is established. Both links are put into standby as individual links for this SUS.

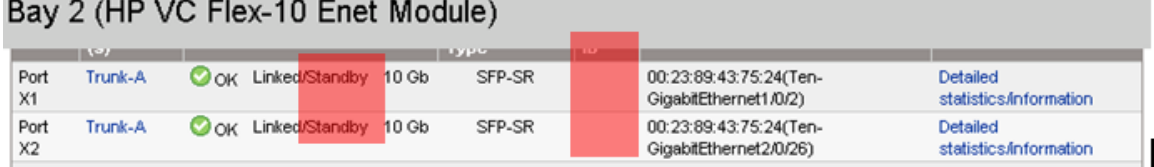

# <span id="page-44-0"></span>Acronyms

**ARP – Address Resolution Protocol BFD – Bidirectional Forwarding Detection BPDU - Bridge Protocol Data Unit GW – Gateway IC – Insight Control IMC – Intelligent Management Center IRF – Intelligent Resilient Framework LACP – Link Aggression Control Protocol LACPDU – Link Aggression Control Protocol Data Unit LLDP – Link-Layer Discovery Protocol MAC – Media Access Control MAD – Multi-Active Detection OA – Onboard Administrator SSH – Secure Shell STP – Spanning Tree Protocol SUS – Shared Uplink Set VC – Virtual Connect VLAN – Virtual Local Area Network VM – Virtual Machine vPC – Virtual Port Channel VSS – Virtual Switching System**

© Copyright 2011 Hewlett-Packard Development Company, L.P. The information contained herein is subject to change without notice. The only warranties for HP products and services are set forth in the express warranty statements accompanying such products and services. Nothing herein should be construed as constituting an additional warranty. HP shall not be liable for technical or editorial errors or omissions contained herein.

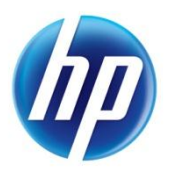

c02843088, Created May 2011, Updated July 2011